# ŠIAULIŲ UNIVERSITETAS

# MATEMATIKOS IR INFORMATIKOS FAKULTETAS

# INFORMATIKOS KATEDRA

**Vita Rutkauskait÷** Informatikos specialybės II kurso dieninio skyriaus studentė

# **MICROSOFT PROJECT KOMPONENTŲ INTEGRAVIMAS TVARKARAŠČIŲ UŽDAVINIAMS SPRĘSTI**

### **INTEGRATION OF MICROSOFT PROJECT COMPONENTS FOR SOLVING SCHEDULING PROBLEMS**

# MAGISTRO DARBAS

Darbo vadovas: Lekt. dr. G. Felinskas

Recenzentas: Doc. dr. K. Žilinskas *"Tvirtinu, jog darbe pateikta medžiaga n÷ra plagijuota ir paruošta naudojant literatūros sąraše pateiktus informacinius šaltinius bei savo tyrimų duomenis"*

Darbo autorės

(vardas, pavardė, parašas)

# **Darbo tikslai ir uždaviniai**

**Tikslas –** išanalizuoti Microsoft Project komponentų, skirtų tvarkaraščių uždaviniams spręsti, integravimo galimybes.

### **Uždaviniai:**

- Atlikti Microsoft Project ir analogiškų programinių produktų galimybių analizę.
- Susipažinti su tvarkaraščių sudarymo metodais, naudojamais Microsoft Project.
- Išanalizuoti Microsft Project siūlomų šablonų paskirtį.
- Apžvelgti projektų sujungimo galimybes, PERT bei CPM metodus.
- Sukurti keletą makro programų pavyzdžių, skirtų užduočių filtravimui, apribojimui, formatavimui, automatizavimui, duomenų eksportavimui ir kitokios paskirties.

Darbo vadovo \_\_\_\_\_\_\_\_\_\_\_\_\_\_\_\_\_\_\_\_\_\_\_\_\_\_\_\_\_\_\_\_\_\_\_\_\_\_\_\_\_\_\_\_\_\_\_\_\_\_\_\_\_\_\_\_

(vardas, pavardė, parašas)

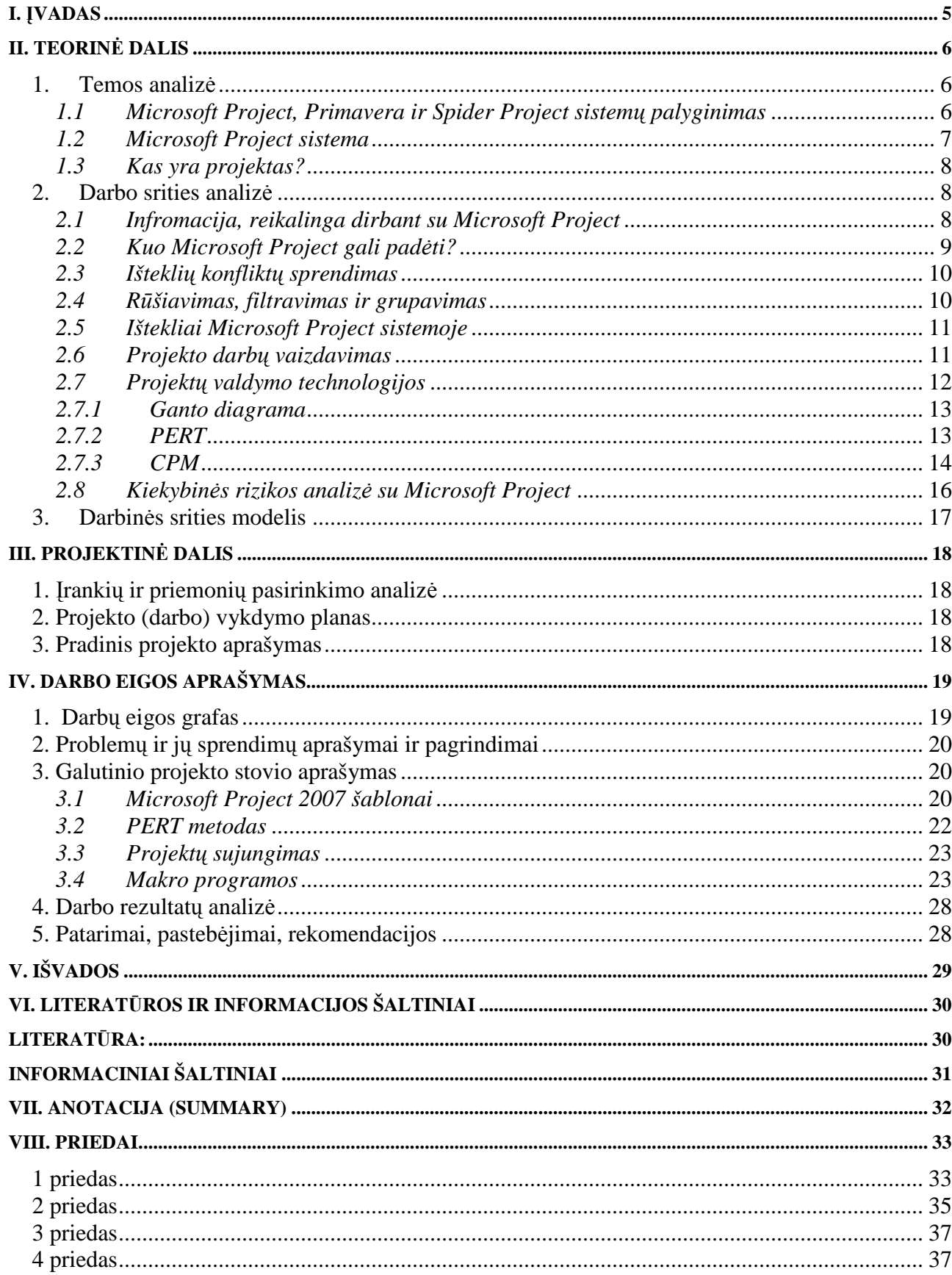

# **Turinys**

# **I. Įvadas**

Projektų valdymo įrankiai yra automatizuoti nuo kelių karinio jūrų laivyno plėtotų technologijų, skirtų didelių ir kompleksinių ginklų sistemų kontroliavimui (pvz.:PERT metodas). Kitos projektų valdymo įrankių dažniausiai taikomos galimybės yra kritinio kelio analizė, išteklių stabilizavimas, Ganto diagramos sudarymas ar tvarkaraščių diagramos. (Jones, 2004.) Be to, dauguma projektų valdymo įrankių, siūlo didelį funkcijų rinkinį, kurį naudojant lengvai galima vykdyti išteklių ir biudžeto planavimus, kontroliuoti vykdomų darbų eigą. (Singaievskaja, 2004)

Plačiausiai paplitusios specializuotos tvarkaraščių sudarymo programos yra tokios kaip: MIMOSA (gamintojas - MIMOSA software OY), RECTOR (gamintojas -Системы-Программы-Сервис), aSc Timetables (gamintojas - Applied Software Consultants s.r.o). (Pupeikien÷, 2005) Taip pat yra daugybė projektų valdymo įrankių tokių kaip: Microsoft Project (gamintojas – Microsoft), Time Line (gamintojas – Time Line Solutions), SuperTrak Project Manager (gamintojas – Primavera inc.), Primavera Project Planner (gamintojas – Primavera inc.), Open Plan ( gamintojas – Welcom Software Technology), Spider Project; Project Expert, Instant Business Network (IBN); SureTrack Project Manager. (Gultiaiev, 2003, 41 p.)

Anot Projektų valdymo instituto tyrimo, Microsoft Project buvo pirmoje geriausių projekto valdymo įrankių dešimtuko vietoje, už jo liko Primavera Project Planner ir kiti įrankiai. (Hyväri, 2006)

Pagrindinis šio darbo tikslas – išanalizuoti Microsoft Project komponentų, skirtų tvarkaraščių uždaviniams spręsti, integravimo galimybes.

Buvo iškelti tokie uždaviniai:

- Atlikti Microsoft Project ir analogiškų programinių produktų galimybių analizę.
- Susipažinti su tvarkaraščių sudarymo metodais, naudojamais Microsoft Project.
- Išanalizuoti Microsft Project siūlomų šablonų paskirtį.
- Apžvelgti projektų sujungimo galimybes, PERT bei CPM metodus.
- Sukurti keletą makro programų pavyzdžių, skirtų užduočių filtravimui, apribojimui, formatavimui, automatizavimui, duomenų eksportavimui ir kitokios paskirties.

# **II. Teorin÷ dalis**

## *1.* **Temos analiz÷**

# *1.1 Microsoft Project, Primavera ir Spider Project sistemų palyginimas*

Nepriklausomų ekspertų projektų valdymo sistemų palyginimai yra retenybė. Gartner Group yra pripažinta ir įtakinga įmonė pasaulyje, kuri analizuoja rinkoje esančius programinius produktus. Projektų valdymo programų kūrėjai pritaria šių nepriklausomų ekspertų įvertinimams ir juos pateikia pristatydami savo produktus rinkoje. Projektų valdymo sistemų palyginimas pateiktas 1 lentelėje. (Ivanov, a))

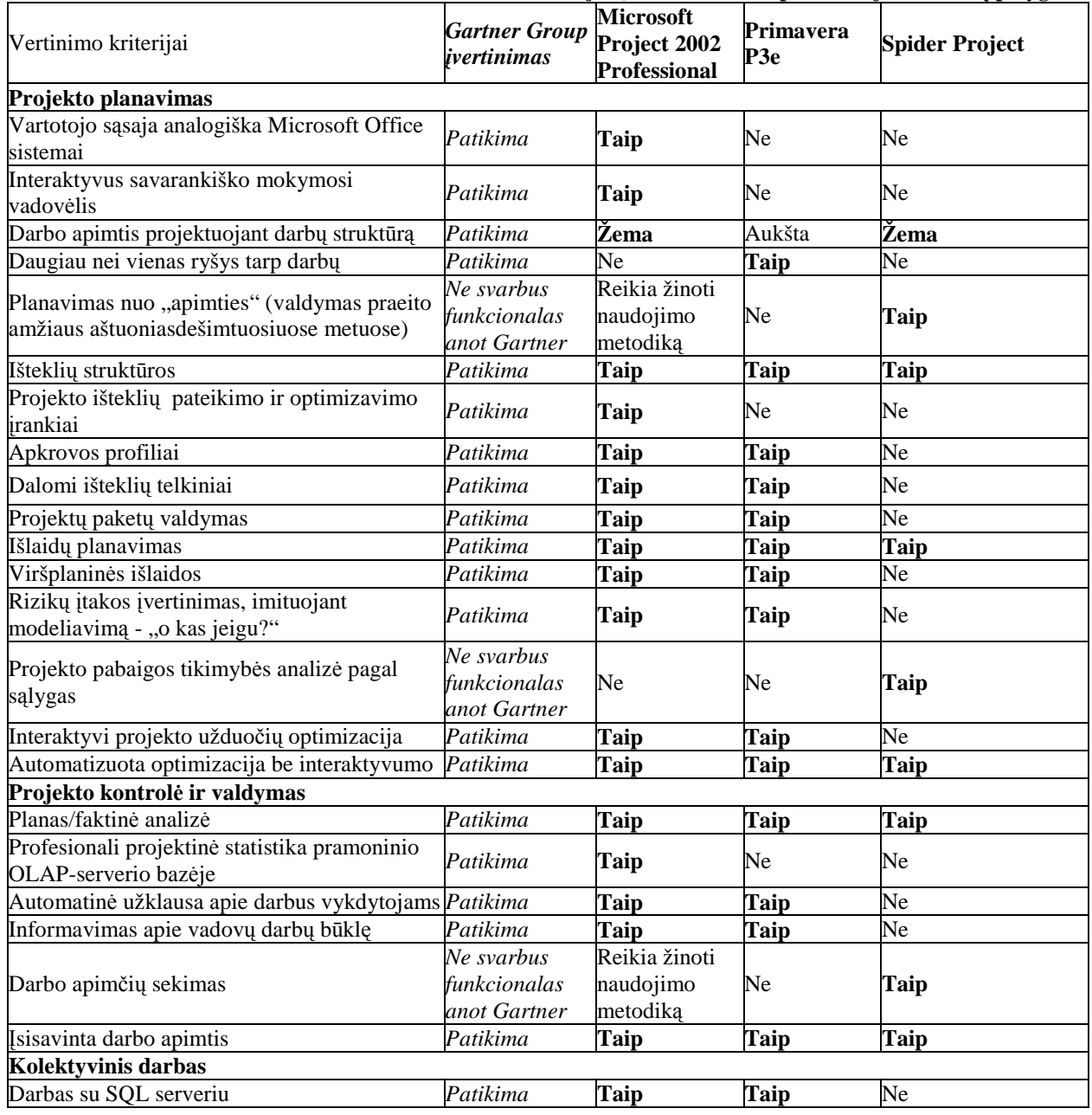

#### **1 lentel÷. Microsoft Project, Primavera ir Spider Project sistemų palyginimas.**

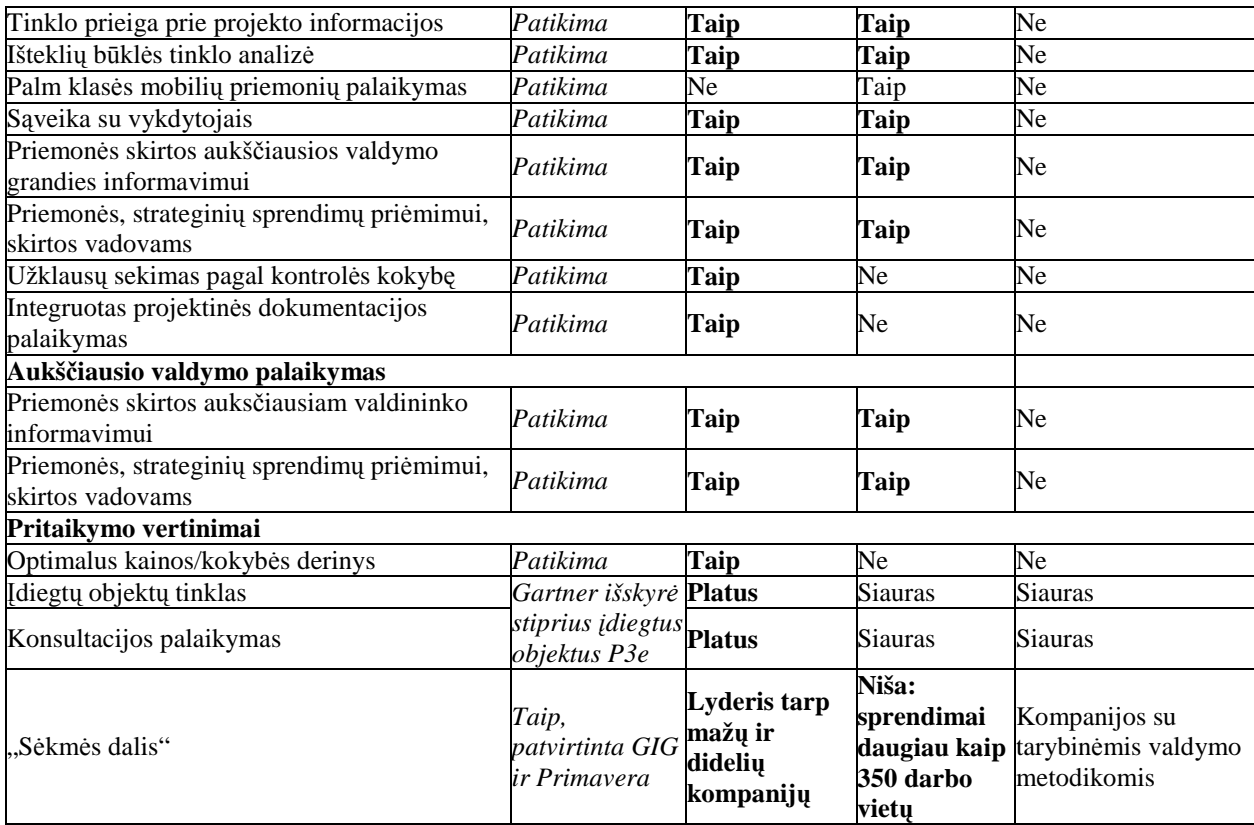

Kaip matyti 1 lentelėje, Ivanov įvertinimai yra labai panašūs į Gartner Group įvertinimus. (Ivanov, a)) Jis taip pat atliko ir Microsoft Project 2007 Professional, Turbo Project, Primavera ir Spider projketų valdymo sistemų palyginimą (1 priedas). (Ivanov, b))

# *1.2 Microsoft Project sistema*

Microsoft Project sistemą galima pavadinti pačiu populiariausiu instrumentu, orientuotu į projektų valdymą, kurį naudoja įvairios įmonės. Išskyrus bazinį funkcijų rinkinį, šį paketą sudaro daugyb÷ funkcijų, kurios yra skirtos profesionaliam naudojimui.

Vadovas, naudodamas Microsoft Project, gali automatizuoti visus darbo etapus:

- $\triangleright$  Projekto plano sudarymas loginės projekto struktūros aprašymas, ryšių tarp darbų ir kritinio kelio nustatymas;
- Projekto struktūros grafinis vaizdavimas projekto planas gali būti vaizduojamas skirtingomis diagramomis ( Ganto, tinklo, išteklių ir kitomis diagramomis);
- $\triangleright$  Duomenų analizė ir kaupimas projekto duomenų mainams naudojamas e-paštas, galimybė eksportuoti/importuoti duomenis į kitas projektų valdymo sistemas, palaikomi SQL ir ODBS standartai;
- Darbų valdymo grafikas kritinių ir nekritinių darbų priskyrimas, darbų trukmių nustatymas, einamų darbų būsenos registracija, bazinio plano išsaugojimas, analizė ir optimizacija;
- Išteklių valdymas įvairių išteklių priskyrimas darbams, kalendoriaus nustatymas kiekvienam išteklio tipui, galimybė pašalinti išteklių apkrovą;
- Išlaidų valdymas automatinis išlaidų apskaičiavimas;
- $\triangleright$  Projekto etapų valdymas projekto tikslų peržiūra ir analizė, eiliškumo nustatymas projekto etapams;
- $\triangleright$  Projekto ataskaitų sudarymas įvairių ataskaitų sudarymas viso projekto egzistavimo metu. (Singaievskaja, 2004, 28 p.)

## *1.3 Kas yra projektas?*

Projektas – tiksliai apibrėžtų veiksmų, skirtų kokiam nors tikslui pasiekti, seka, turinti: pradžią, pabaigą, valdoma žmonių bei įtakojama laiko, kainos, išteklių ir kokybės. Žingsniai, kuriuos galima pritaikyti bet kuriam projektui:

- 1. Projekto apibūdinimas;
- 2. Projekto veiklos plano parengimas;
- 3. Išteklių plano parengimas;
- 4. Kainų plano parengimas;
- 5. Kokybės ir rizikos faktorių plano parengimas;
- 6. Duomenų apsaugos ir darbo grupės bendravimo plano parengimas;
- 7. Projekto plano optimizavimas;
- 8. Projekto plano paskirstymas.

Šių žingsnių aprašymai pateikti 2 priede. (Aukštuolienė, 2004, 5-10 p.)

### *2.* **Darbo srities analiz÷**

# *2.1 Infromacija, reikalinga dirbant su Microsoft Project*

Tam, kad sukurti tvarkaraštį su Microsof Project reikia nurodyti tokią informaciją:

- Individualius užduočių pavadinimus;
- Užduočių trukmes;
- Užduočių nuoseklumo sąryšius.

Tam, kad būtu galima nurodyti šių užduočių kainas, reikia pridėti tam tikrą informaciją apie išteklius:

- Žmogiškųjų ir materialiųjų išteklių sąrašą ir jų kainas: tiek standartinėms, tiek ir viršvalandžių valandoms;
- Išteklių paskirstymą konkrečioms užduotims.

Tam, kad būtų galima sekti projektą per visą jo egzistavimo laikotarpį, reikia nurodyti tokią informaciją:

- Užduočių progresą;
- Pakeisti užduočių laiko pasirinkimą ar nuoseklumo sąryšius;
- Pakeisti išteklių laiko įsipareigojimus ir išlaidas.

## *2.2 Kuo Microsoft Project gali pad÷ti?*

Net jeigu vis dar reikia įvesti didžiąją dalį informacijos į projekto tvarkaraštį, Microsoft Project turi būdų palengvinti darbą:

- **Projekto šablonai:** jei dažnai darote paprastus projektus, galima sukurti projekto šablonus su tipin÷mis projekto užduotimis; galima modifikuoti šablonus individualiems projektams. Projekte esantys šablonai padeda pradėti darbą.
- **Automatiškai kartojamos užduotys:** jei turite užduotį, kuri karojasi per visą projekto egzistavimo laikotarpį, tokios kaip susitikimai kiekvieną savaitę ar reguliari peržiūra, galima sukurti vieną besikartojančią užduotį ir Project sudublikuos ją.
- **Importuojamas egzistuojančios užduoties sąrašas:** galima sukurti projektus iš užduočių, sudarytų Outlook'e, arba galima projektą pradėti kurti Excel'yje ir tuomet lengvai importuoti elektroninę sprendimo lentelę į Microsoft Project.
- Sudėtingesnės ataskaitos ir analitinės galimybės: yra galimybė lengvai naudotis Microsoft Project duomenimis ir parengti ataskaitas Microsoft Visio ir Microsoft Excel, aprūpintoms papildomomis analizinėmis galimybėmis.
- **Projektų sujungimas:** yra galimybė suskaldyti projektus į mažesnes dalis, kad komandos nariai galėtų įvesti ir sekti progresus. Sekant tokiu metodu, taip atskiras asmuo gali įvesti nesuskaičiuojamą kiekį duomenų. Taip pat, komandos nariai jaučiasi labiau atsakingi, įtraukti į projektą.
- **Makro programos:** yra galimybė pasinaudoti Microsoft Visual Basic pranašumu kurti makro programas, kurios automatizuoja pasikartojančias užduotis, tokias kaip savaitinių ataskaitų generavimas. (Marmel, 2007, 12-14 p.)

## *2.3 Išteklių konfliktų sprendimas*

Išteklių konfliktai gali būti išspręsti rankiniu būdu arba automatiškai. Microsoft Project terpėje išteklių konfliktų sprendimas vadinamas stabilizavimu (angl. levelling).

Norint pašalinti išteklių konfliktus rankiniu būdu, reikia atlikti tokius žingsnius:

- Kritiniam darbui paskirti daugiau išteklių.
- Pakeisti darbo pradžios ir pabaigos laikus arba jį perskirti.
- Skirti ištekliams viršvalandžius.
- Iš naujo perskirstyti išteklius darbams.
- Nuimti darbų apribojimus.

#### **Darbų apribojimai**

Darbų apribojimai gali būti taikomi tuomet, kai jau išspręsti išteklių konfliktai. Jie gali būti uždėti darbų pradžios arba pabaigos datoms. Apribojimai gali būti lankstūs ir nelankstūs. Nelankstus apribojimas yra toks, kai darbo postūmis laiko atžvilgiu negali pakeisti projekto pabaigos datos. (Aukštuolienė, 2004, 88-89 p.) 2 lentelėje pateikti darbų apribojimų tipai. (Marmel, 2007, 101 p.)

#### **2 lentel÷. Darbų apribojimų tipai.**

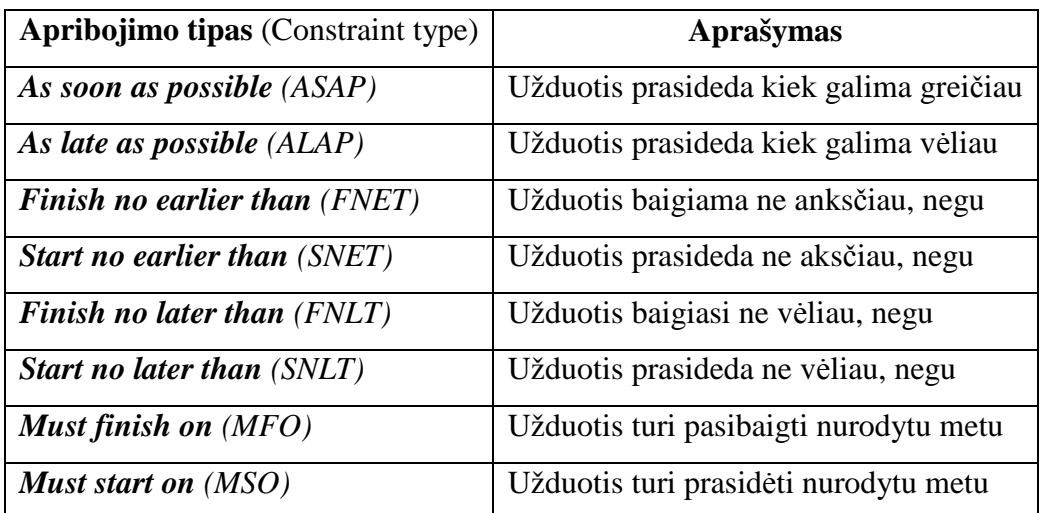

### *2.4 Rūšiavimas, filtravimas ir grupavimas*

Informacijos rūšiavimas yra naudojamas tuo tikslu, kad būtų galima pakeisti lentelės įrašų išsid÷stymo tvarką. Informacijos rūšiavimui naudojama meniu juostos komanda *Project/Sort*, kurią įvykdžius galima pamatyti standartinius rūšiavimo variantus.

Jei lentelėje yra informacija apie darbus (pvz.: Ganto diagramos vaizdas), tai galima naudoti tokius rūšiavimo variantus: **by Start Date** (pagal pradžios datą), **by Finish Date** (pagal pabaigos datą), **by Priority** (pagal prioritetą), **by Cost** (pagal kainą) ir **by ID** (pagal identifikatorių).

Paskutinis meniu sąrašo punktas **Sort By** (rūšiuoti pagal) iškviečia rūšiavimo dialogo langą, kuriame galima pasirinkti rūšiavimo parametrus. Šis meniu punktas nepriklauso nuo lentelės rūšies.

Dirbant su projektu, kurį sudaro didelis užduočių, išteklių kiekis prireikia pavaizduoti tik tam tikrą jo dalį. Yra galimybė panaudoti savaiminį filtravimą (AutoFilter), galima iškirti informaciją iš bet kurio duomenų stulpelio. Jei dažnai yra vykdomi panašūs veiksmai su skirtingais parametrais, patartina susikurti savo filtravimo kriterijų. Norint matyti darbus, kuriems priskirti tie patys ištekliai, taip pat, pakeisti informaciją apie vieną ar kitą išteklių, galima naudoti filtrus pagal išteklius. Taip pat galima susikurti ir asmeninius filtrus. Asmeniniai filtrai gali būti kūriami kaip visiškai nauji, arba panaudojant jau esamas kopijas. Pastarasis būdas yra pats lengviausias. Pasirinkus funkciją *Project/Filtered for*/*More filters*, pamatysite visus galimus filtravimo būdus.

Visus informacijos išrinkimo ir tvarkymo metodus galima derinti tarpusavyje. Pavyzdžiui, galima vienu metu panaudoti filtrus ir informacijos grupavimą. Tokiu atveju, į grupę bus įtraukti tik tie įrašai, kurie tenkina filtro sąlygas. Galima kartu atlikti rūšiavimą ir grupavimą, tačiau šiuo atveju irašai bus rūšiuojami tik grupės viduje. (Aukštuolienė, 2004, 74-81 p.)

### *2.5 Ištekliai Microsoft Project sistemoje*

Projekto ištekliai yra žmonės, įrenginiai, medžiagos. Juos galima suskirstyti į dvi grupes: darbo ir materialiuosius. Materialieji ištekliai – įvairios medžiagos, gaminiai, kuriuos galima išmatuoti matavimo vienetais. Ištekliai, kuriems taikomas valandinis apmokėjimas už darbą, priskiriami darbo išteklių grupei. Jeigu kalbama apie tai, kiek vienetų įrenginių galima įsigyti, tai tuo atveju jie priskiriami medžiagų grupei.

Gali būti priskiriami keli ištekliai vienai užduočiai. Norėdami nurodyti išteklio kiekį arba išteklio darbo laiko dalį, kurią jis dirba prie atitinkamos užduoties, įvedamas skaičius procentais. (Aukštuolien÷, 2004, 61-65 p.)

#### *2.6 Projekto darbų vaizdavimas*

Kuriant projektą, reikia pasirinkti tinkamiausią užduočių bei išteklių įvedimo, atvaizdavimo būdą, dažniausiai pasirenkama Ganto diagrama. 3 lentelėje yra pateikti projekto vaizdavimo būdai, kuriuos rastumėte Microsoft Project Meniu juostoje View. (Marmel, 2003, 158-183 p.)

**3 lentel÷. Darbų vaizdavimo būdai.**

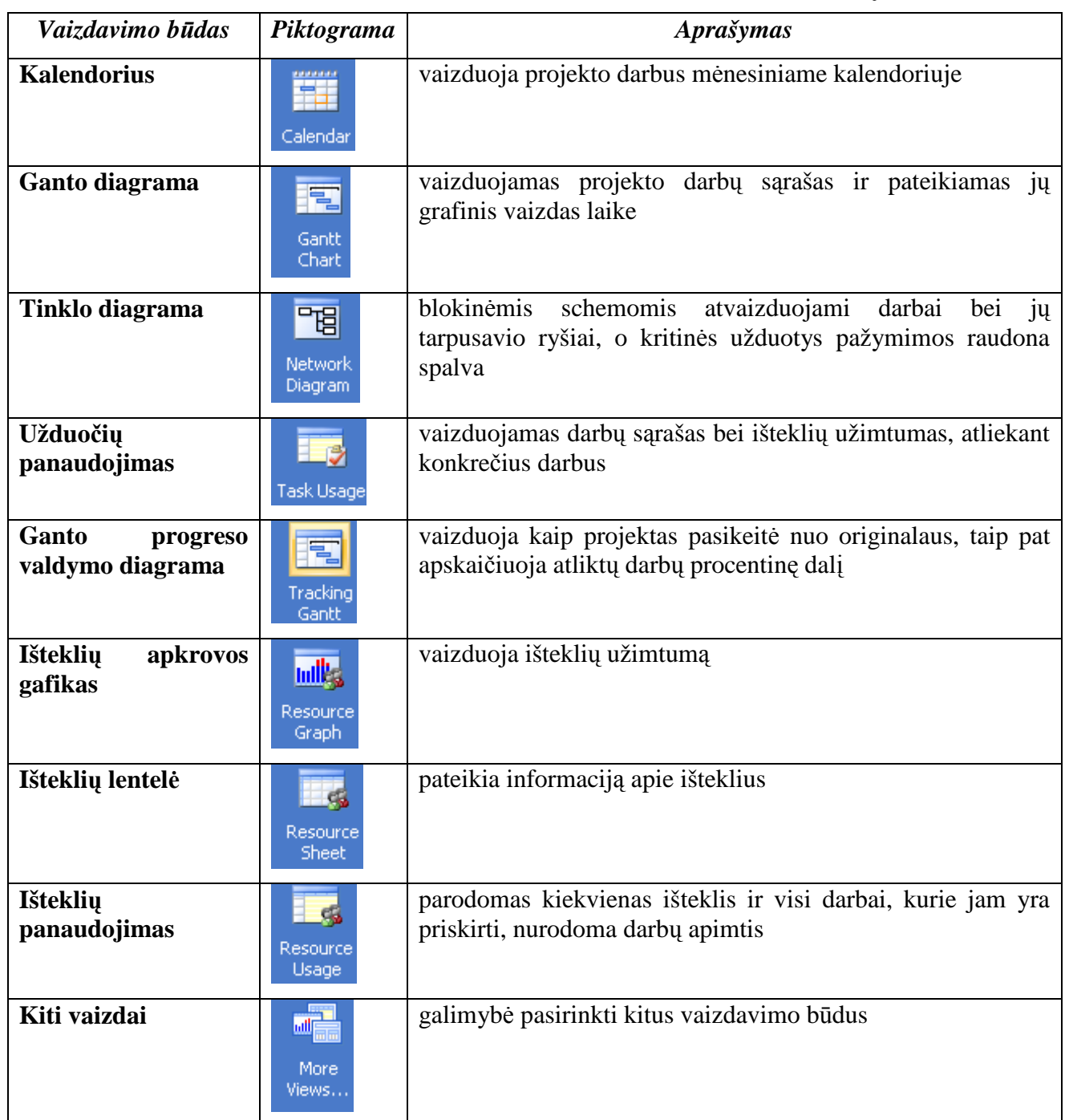

# *2.7 Projektų valdymo technologijos*

Dažniausiai taikomos šios projektų valdymo technologijos:

- Ganto diagrama (angl. Gantt Chart) skirta mažiems projektams;
- Projekto įvertinimo ir analizės metodas (angl. Performance/Project Evaluation and Review Technique, *PERT*) – skirtas dideliems projektams (čia neapibrėžiamos tikslios užduočių trukmės);

• Kritinio kelio metodas (angl. Critical Path Method, *CPM)* – taikomas, kai daugiau ar mažiau tiksliai yra žinoma pavienių užduočių trukm÷.

### *2.7.1 Ganto diagrama*

Ganto diagrama (4 priedas) yra vienas iš pagrindinių projekto valdymo įrankių. Šiame diagramos vaizde galima:

- Išplėsti arba sutraukti darbų fazių sąrašus;
- Matyti ir redaguoti darbų plano atskiro darbo pradžios, pabaigos datas, keisti darbų atlikimo trukmę;
- Matyti ir redaguoti jungtis tarp atskirų darbų;
- Nustatyti ir pakeisti svarbius projekto etapus;
- Matyti, kas kokrečiai atlieka darbą, ir, esant reikalui, priskirti daugiau išteklių konkrečiam darbui atlikti arba pakeisti jų priskyrimą. (Aukštuolienė, 2004, 14-15 p.)

## *2.7.2 PERT*

PERT – tai tinklinis metodas, skirtas didelio projekto susijusioms užduotims planuoti, išplėtotas XIX a. šeštajame dešimtmetyje JAV, projektuojant ir konstruojant povandeninį laivą. Dabar PERT metodika taikoma kasdien tokiuose dideliuose projektuose, kaip programinės įrangos kūrimas, pastatų statymas ir pan. Be to, ji dažnai taikoma optimizuojant sistemas, kuriose yra ribojama projekto trukmė ir ištekliai. Taikoma, kai trūksta informacijos apie planuojamų užduočių trukmę.

PERT grafike vaizduojama informacija apie užduotis, jų trukmę bei tarpusavio priklausomumą.

PERT metodikoje taikomi šie pagrindiniai elementai ir taisyklės:

 $\overline{a}$ 

- Nukreipiamosios (rodyklinės) linijos vaizduoja užduotis, kurių kiekviena turi apibrėžtą trukmę. Tai "užduoties – linijos" formalizmas; taip pat yra taikomas, tik ne taip dažnai, "užduoties – viršūnės" formalizmas.
- Viršūnės tai tam tikro laiko įvykiai (taikant "užduoties linijos" formalizmą).
- Užduotys (linijos), išeinančios iš viršūnės, negali prasidėti tol, kol nebaigtos visos užduotys (pirmtakės)<sup>1</sup>, įeinančios į tą viršūnę. Taip yra parodomas užduočių pirmumas.

<sup>&</sup>lt;sup>1</sup> Užduotis, kuri turi prasidėti ar baigtis anksčiau nei kita užduotis gali prasidėti, yra vadinama **pirmtake** (angl. predecessor), o užduotis, kuri priklauso nuo pirmtakės pradžios ar pabaigos, vadinama **pasekėja** (angl. successor). (Laučius, Vasilecas, 2007, 47 p.)

- Yra viena pradžios viršūnė, iš kurios linijos gali tik išeiti, ir viena pabaigos viršūnė, į kurią linijos gali tik sueiti.
- Tinkle negali būti jokių ciklų. Jeigu išeinanti užduotis negali prasid÷ti tol, kol visos jeinančios užduotys nėra baigtos, ciklas reikštų, kad sistema niekada neprasidės. Kiekvienai užduočiai parenkami tris vykdymo laiko vertinimo parametrai:
- Optimistinė atlikimo trukmė trumpiausias laiko tarpas, per kurį gali būti atliktas darbas. Praktikoje priimta optimistinę atlikimo trukmę specifikuoti per tris standartinius nuokrypius nuo vidurkio, t. y. egzistuos tik 1 % tikimybė, kad darbas bus atliktas per optimistinę atlikimo trukmę.
- Labiausiai tikėtina atlikimo trukmė didžiausią tikimybę turinti atlikimo trukmė.
- Pesimistinė atlikimo trukmė ilgiausias laiko tarpas, per kurį gali būti atliktas darbas. Praktikoje priimta pesimistinę atlikimo trukmę specifikuoti per tris standartinius nuokrypius nuo vidurkio.

Pažymėtini tokie PERT metodo trūkumai:

- Darbų atlikimo trukmės vertinimai yra pakankamai subjektyvūs ir priklauso nuo vertintojo. Jei vertintojas nėra patyręs, tai skaičiai dažniausiai yra tik spėjimas. Net jei vertintojas ar vertintojai yra patyrę, vis tiek vertinimai gali būti šališki.
- Net ir gerai pasirinkus optimistinį, tikėtiną ir pesimistinį vertinimus, pasiskirstymo funkcija gali skirtis nuo PERT taikomos beta pasiskirstymo funkcijos.
- Jeigu pasiskirstymo funkcija tikrai yra beta pasiskirstymo funkcija, PERT prognozuojama bendroji projekto vykdymo trukmė gali būti neadekvati, nes prognozei taikomas kritinis kelias gali pasikeisti. (Laučius, Vasilecas, 2007, 47-51 p.)

# *2.7.3 CPM*

Šį metodą XIX a. šeštajame dešimtmetyje sukūrė J. E. Kelly ir M. B. Walker. CPM metodas leidžia suplanuoti užduotis taip, kad projektas būtų baigtas greičiausiai, taip pat leidžia nustatyti tas užduotis, kurių vėlavimas turės tiesioginės įtakos projekto baigties datai. CPM metodo trūkumas yra tai, kad iš karto turi būti nustatyta kiekvienos užduoties įvykdymo trukmė, o tai padaryti gana sunku.

 CPM grafikas yra panašus į PERT grafiką ir kartais netgi vadinamas PERT/CPM. CPM grafike yra nustatomas kritinis kelias. Kritinis kelias susideda iš priklausomų užduočių, kurioms įvykdyti tenka skirti daugiausia laiko, rinkinio. Visiškai normalu, kad projekte gali būti keletas

kritinių kelių. Užduotys, kurios įeina į kritinį kelią, turėtų būti kaip nors pažymėtos, ir joms turėtų būti skiriama daugiau dėmesio. (Laučius, Vasilecas, 2007, 51-52 p.)

Žingsniai, kurie atliekami planuojant projektą kritinių kelių metodu:

1. Pagal darbo organizacinę struktūrą tiksliai nusakoma kiekviena užduotis. Taip sudaromas visų užduočių sąrašas ir duomenys apie užduotis (trukmės, nuoseklumas) gali būti papildyti vėlesniuose žingsniuose.

2. Nusakomas užduočių nuoseklumas. Pagal prieš kiekvieną užduotį būtinų atlikti užduočių sąrašą bus galima sudaryti tinklo diagramą.

3. Nubraižoma tinklo diagrama pagal užduočių nuoseklumo sąryšius.

4. Nustatoma kiekvienos užduoties vykdymo trukmė. Kritinių kelių metodas yra deterministinis metodas, kuriam nėra svarbūs trukmių svyravimai. Todėl užduoties trukmės nusakymui naudojamas vienas skaičius.

5. Nustatomas kritinis kelias (ilgiausios trukmės kelias tinklinėje diagramoje). Šis kelias svarbus tuo, jog užduotys esančios šiame kelyje negali būti vėlinamos be viso projekto vėlinimo. Kritinis kelias įtakoja visą projektą, todėl jį planuojant šio kelio analizė yra svarbi.

Kritinis kelias gali būti nustatomas kiekvienai užduočiai nusakant 4 parametrus:

- ES (earliest start) ankstyvasis pradžios laikas, kada užduotis gali būti vykdoma, kai užbaigiamos prieš ją būtinos atlikti užduotys.
- EF (earliest finish) ankstyvasis pabaigos laikas, kuris gaunamas prie ankstyvojo pradžios laiko pridėjus tos užduoties trukmę.
- LF (latest finish) vėlyvasis pabaigos laikas, kada užduotis gali būti baigiama nevėlinant viso projekto.
- LS (latest start) vėlyvasis pradžios laikas, kuris gaunamas iš vėlyvojo pabaigos laiko at÷mus tos užduoties trukmę.

Laiko tarpas (angl. slack time) tarp ES ir LS arba tarp EF ir LF yra galimas užduoties vėlinimas, kuris neturės įtakos viso projekto vėlinimui. Kritinis kelias yra kelias projekto tinkliniame grafe, kuriame nė vienai užduočiai nėra galimų vėlinimų, t.y. ES=LS ir EF=LF visoms užduotims šiame kelyje. Užduoties vėlinimas kritiniame kelyje vėlina visa projektą. Todėl tam, kad pagreitiniti viso projekto užbaigimą, yra būtina sutrumpinti laiką, kurio reikia atlikti užduotims, esančioms kritiniame kelyje.

6. Projekto vykdymo metu atnaujinti tinklinę diagramą. Atliekant projekto užduotis, tikrieji baigimo laikai bus žinomi ir tinklo diagrama gali būti atnaujinama įtraukiant šią informaciją.

Gali būti nustatomas naujas kritinis kelias ir gali būti padaromi struktūriniai pakeitimai tinkle, jei projekto sąlygos pasikeitė. (Felinskas, 2007)

Norint sutrumpinti projekto planą, reikia sutrumpinti užduočių, priklausančių kritiniam keliui, trukmę. Projekto plano sutrumpinimo metodo pasirinkimas priklauso nuo projekto ribojimų, tokių, kaip: projekto biudžetas, turimi ištekliai, užduočių lankstumas ir t. t.

Todėl CPM labiau tinka projektams, kuriuose atliekami žinomi, rutininės, prognozuojamos trukm÷s darbai, bei egzistuoja mažos rizikų tikimyb÷s. Unikaliems projektams, kuriuose daugiau netikrumo, CPM teikia mažiau naudos. 2 paveikslėjyje pateiktas PERT diagramos, taikant "linijos – užduoties" formalizmą, pavyzdys, kuriame paryškintas kritinis kelias. (Laučius, Vasilecas, 2007, 52-54 p.)

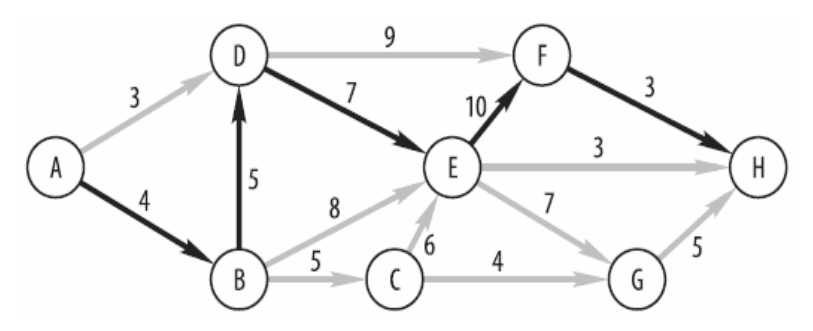

**2 pav. PERT diagramos, taikant "linijos – užduoties" formalizmą, pavyzdys, kuriame paryškintas kritinis kelias.** 

Praktiškai pagrindiniai PERT ir CPM planavimo metodai naudingi tik tuo atveju, kai projekto paskutinis terminas nėra fiksuotas ir ištekliai nėra apriboti naudingumo ar laiko. Yra daugyb÷ euristinių taisyklių, kurios yra paprastos ir lengvai valdomos praktiškos apimties projektams bei naudojamos beveik visų komercinių planavimo ir tvarkaraščių sudarymo programinių įrangų. ( Sriprasert, Dawood, 2003)

#### *2.8 Kiekybin÷s rizikos analiz÷ su Microsoft Project*

Kiekybinės rizikos analizė suteikia projekto vadovui galimybę pamatyti kaip projekto tvarkaraštis bus paveiktas, jei įvyko tam tikros rizikos. Projekto vadovai gali sumažinti rizikos faktorius ir geriau valdyti savo projektus.

Microsoft Project įgyvendina vieną kiekybinės rizikos analizės metodą PERT (plano įvertinimo ir analizės metodas). Pagal klasikinį PERT tikėtinos užduoties trukmė yra apskaičiuojama kaip svorinis vidurkis optimistiškiausių, pesimistiškiausių ir labiausiai tik÷tinų laiko įvertinimų. Bet kokio kelio tik÷tinos trukm÷s pirmumo (precedence) tinklas gali būti atrastas susumavus tikėtinas trukmes. 3 paveikslėlyje pateikta Microsoft Project PERT analizės įrankių juosta.

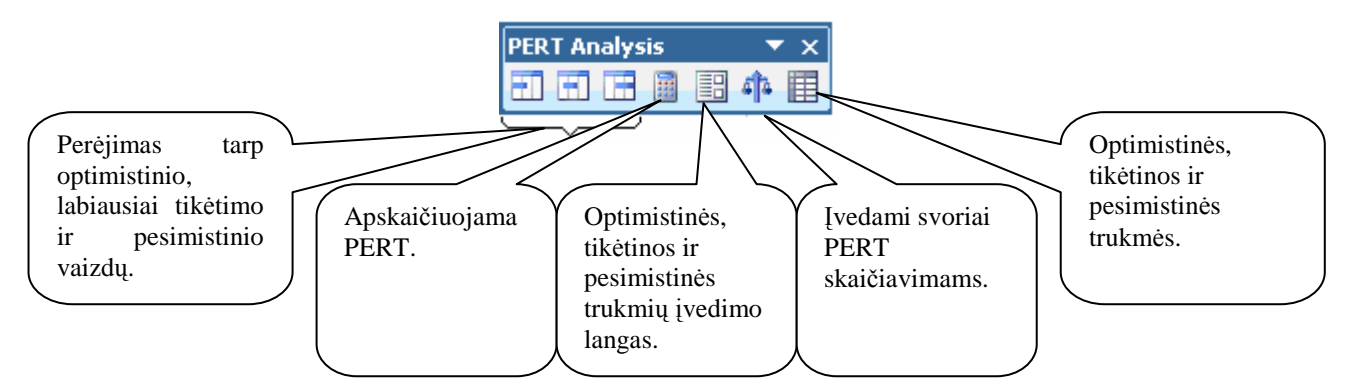

**3 pav. Microsoft Project PERT analiz÷s įrankių juosta.** 

Intaver Institute Inc. kiekybinės rizikos analizei rekomenduoja naudoti klasikinį PERT modelį, jei turite optimistinių, labiausiai tikėtinų ir pesimistinių trukmių, paremtų tikrais duomenimis, tikslius įvertinimus ir jei projektas turi vienintelį dominuojantį kelią per tinklą. (Intaver Institute Inc., 2006)

### **3. Darbin÷s srities modelis**

Darbin÷s srities modelyje (4 pav.) pavaizduoti dažniausiai atliekami veiksmai su Microsoft Project sistema. Tai yra duomenų įvedimas, grupavimas, filtravimas, rūšiavimas, darbų apribojimų, įkainių, darbo valandų nustatymas, makro programų kūrimas, multiprojektų sudarymas, įvairių duomenų vaizdavimo būdų bei ataskaitų pasirinkimas ir kitokie veiksmai.

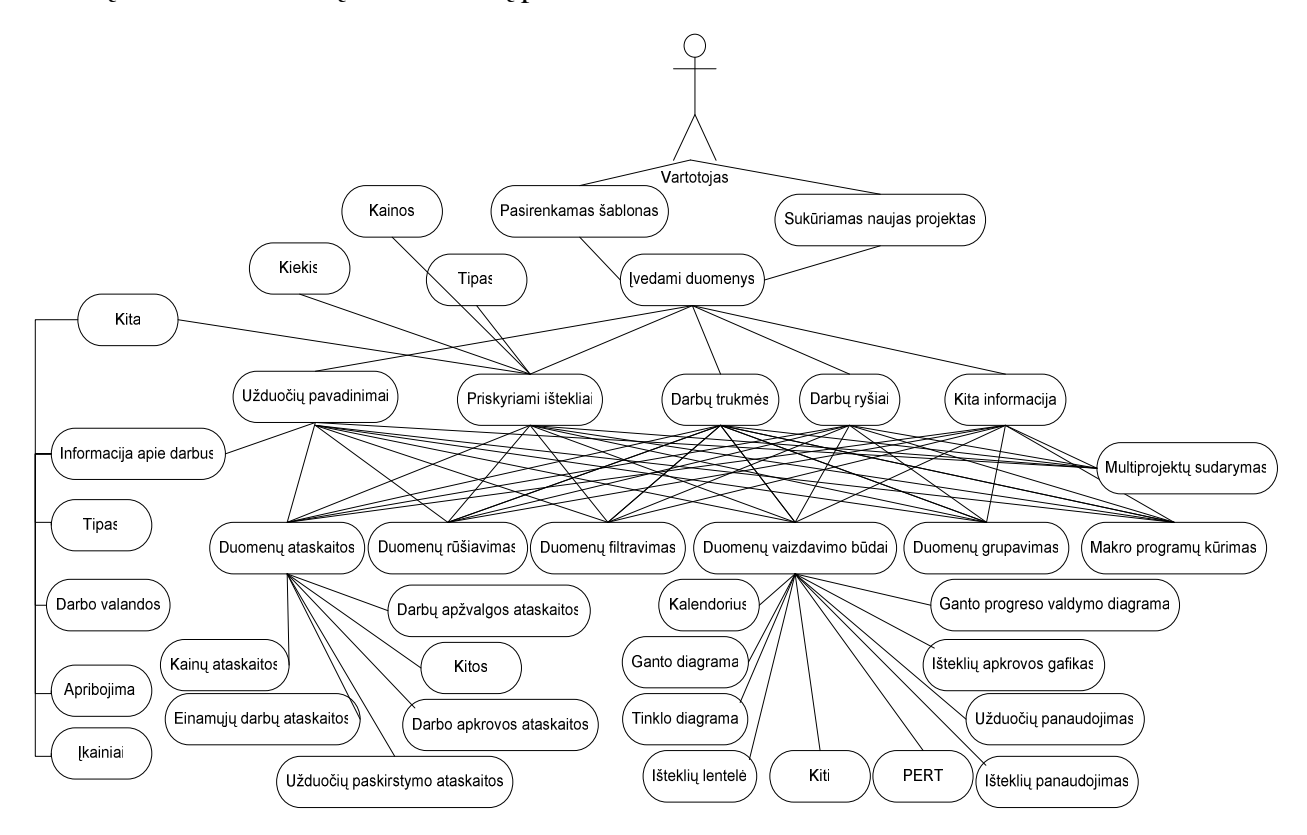

**4 pav. Darbin÷s srities modelis** 

# **III. Projektin÷ dalis**

#### **1. Įrankių ir priemonių pasirinkimo analiz÷**

Pasirinkta magistro darbo tema jau apibrėžė su kokia sistema turi būti atliekamas darbas. Kadangi darbas buvo atliekamas dvejus metus, todėl susipažinimui su Microsoft Project sistema buvo pasirinkta Microsoft Project Professional 2003 sistema. Tačiau vėliau buvo dirbama su Microsoft Project Professional 2007.

Kuriant makro programas, kurios eksportuoja duomenis, duomenų perkėlimui buvo naudojama Microsoft Excel (plačiai paplitusia elekrtoninių lentelių programa) ir NotePad (tekstinis redaktorius).

#### **2. Projekto (darbo) vykdymo planas**

Kadangi buvo atliekamas ne vienas darbas, todėl laikas, kiekvienai užduočiai, buvo paskirstytas skirtingai. Ganto diagrama (5 pav.) atspindi darbų vykdymo planą. Detalesnį darbų vykdymo planą galite pamatyti kompaktiniame diske**.** 

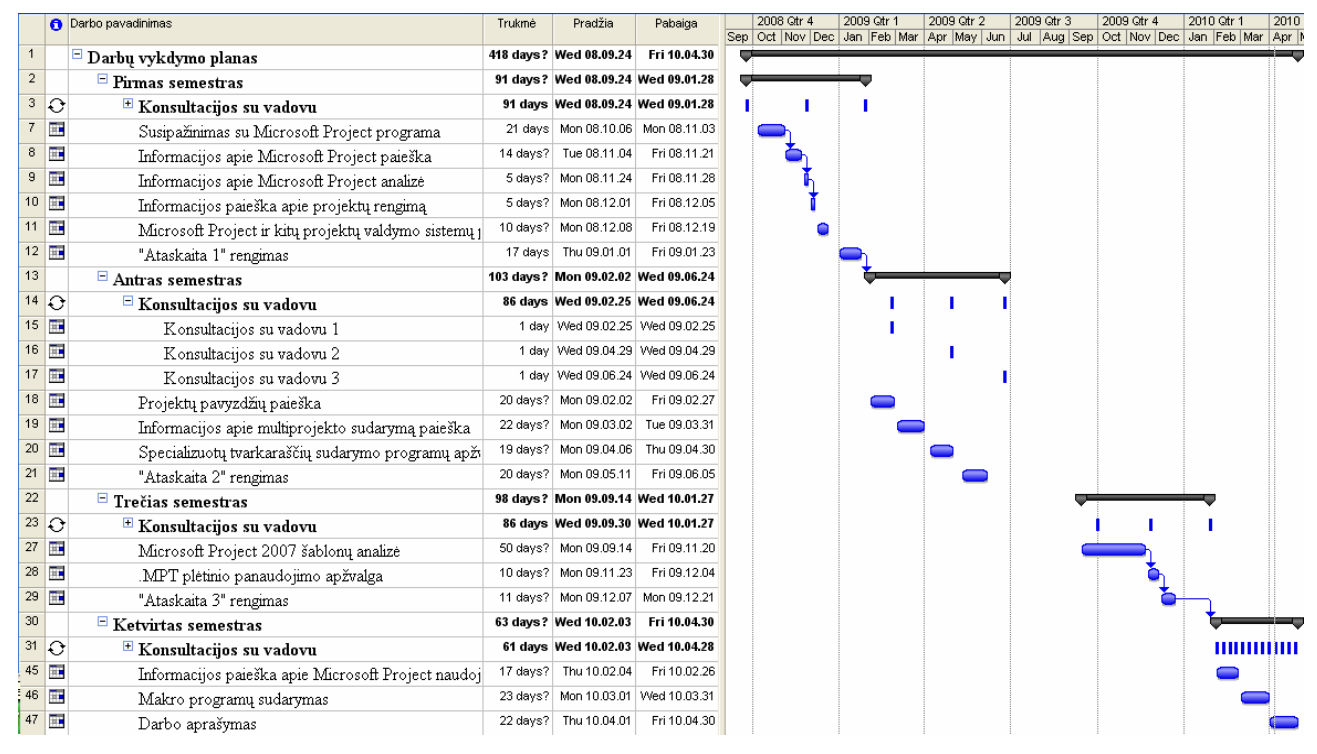

**5 pav. Darbų vykdymo planas**

### **3. Pradinis projekto aprašymas**

Susiaurinus darbo sritį (4 pav.) detaliau buvo analizuojami Microsoft Project 2007 šablonai, makro programų, projektų sujungimo (multiprojektų), PERT ir CMP metodų galimybės. Tai atsispindi darbo srities modelyje (6 pav.).

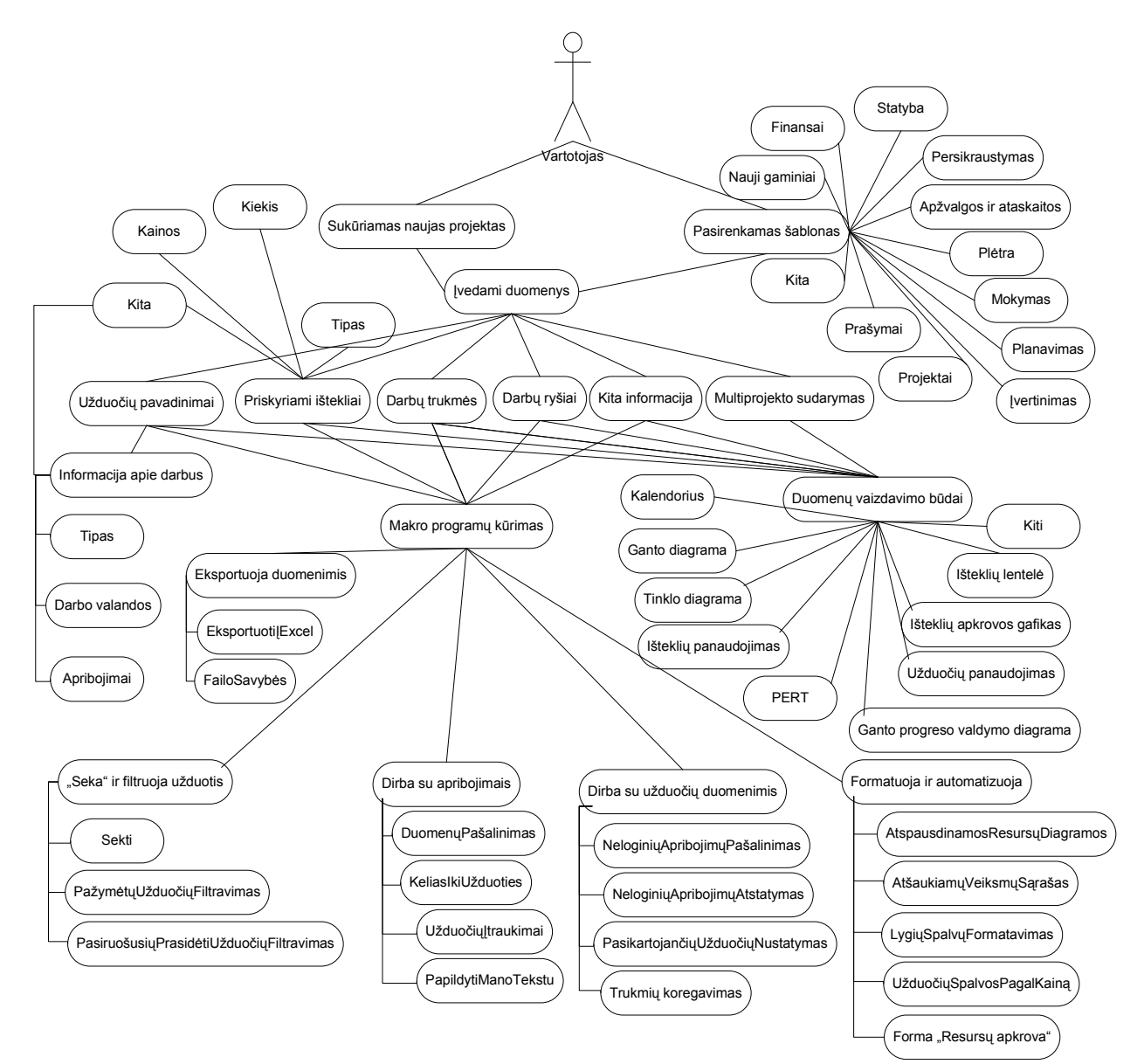

**6 pav. Darbo srities modelis**

# **IV. Darbo eigos aprašymas**

### **1. Darbų eigos grafas**

Ganto diagramoje (7 pav.) pavaizduotas darbų eigos grafas, kuris atspindi kaip buvo vykdomi darbai. Detalesnį darbų eigos grafą galite pamatyti kompaktiniame diske.

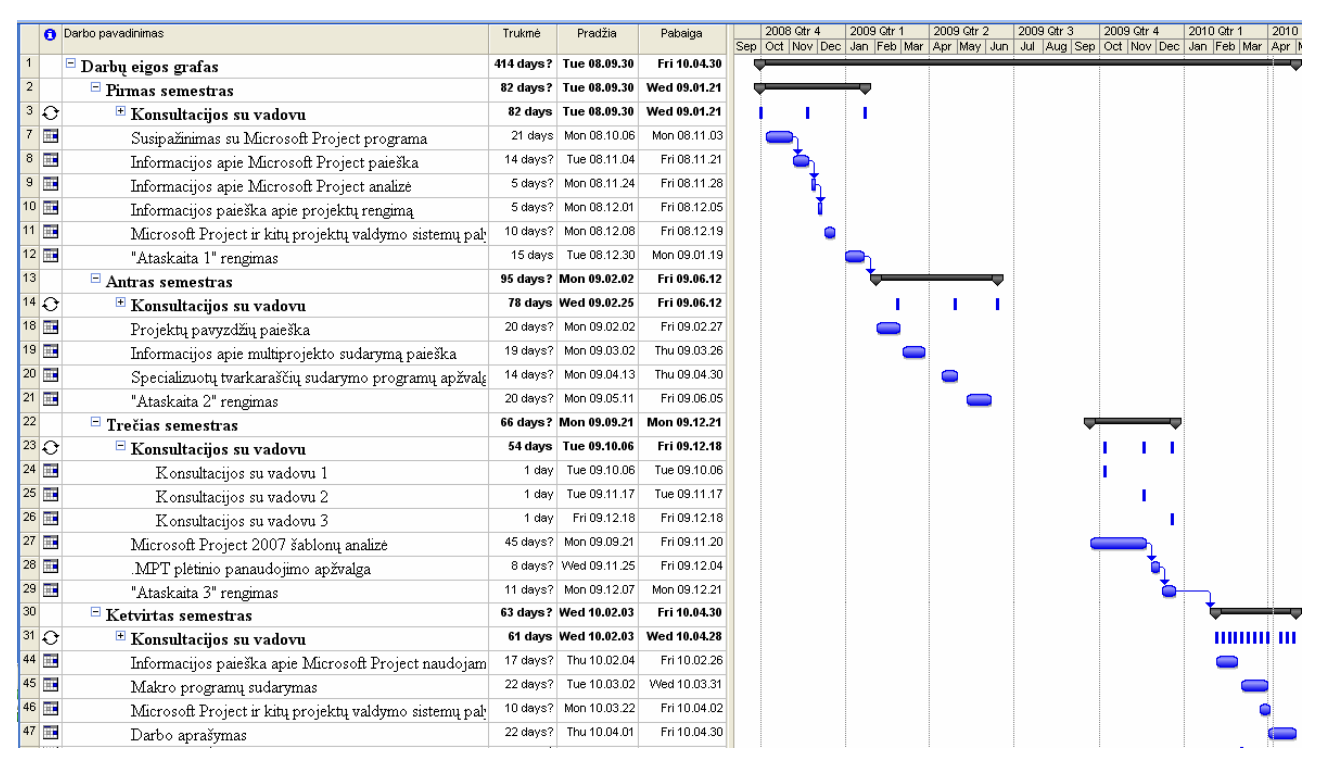

**7 pav. Darbų eigos grafas**

#### **2. Problemų ir jų sprendimų aprašymai ir pagrindimai**

Buvo susidurta su problemomis ieškant Microsoft Project taikomų algoritmų. Šios problemos nepavyko išspęsti, nes Microsoft Project yra komercinis produktas ir jo taikomi algoritmai nėra publikuojami.

Pastebėta, kad yra labai mažai mokomosios literatūros apie Visual Basic For Application programavimo kalbos taikymus Microsoft Project sistemai. Kuriant ir analizuojant makro programas buvo naudojama kitiems Microsoft Office produktams skirta literatūra, kadangi makro programų sudarymas Microsoft Project sistemoje yra panašus kaip ir tekstų redaktoriuose.

#### **3. Galutinio projekto stovio aprašymas**

#### *3.1 Microsoft Project 2007 šablonai*

Šablonų paskirtis yra padėti projektų vadovui pradėti darba. Projekto šablonai yra naudingi, jei dažnai yra sudaromi analogiški projektai, tuomet galima sukurti projekto šabloną su standartinėmis projekto užduotimis. Taip pat yra galimybė pakoreguoti šablonus individualiems projektams.

Buvo paruoštas 41 Microsoft Project 2007 šablonas, išanalizuota jų paskirtis bei atliktas grupavimas. Šablonai buvo suskirstyti į tokias grupes: finansai, statyba, projektai, planavimas,

plėtra, mokymas, įvertinimas, persikraustymas, prašymai, apžvalgos ir ataskaitos, nauji gaminiai bei kita (8 pav.). Detaliau išanalizuoti šablonai pateikti kompaktiniame diske.

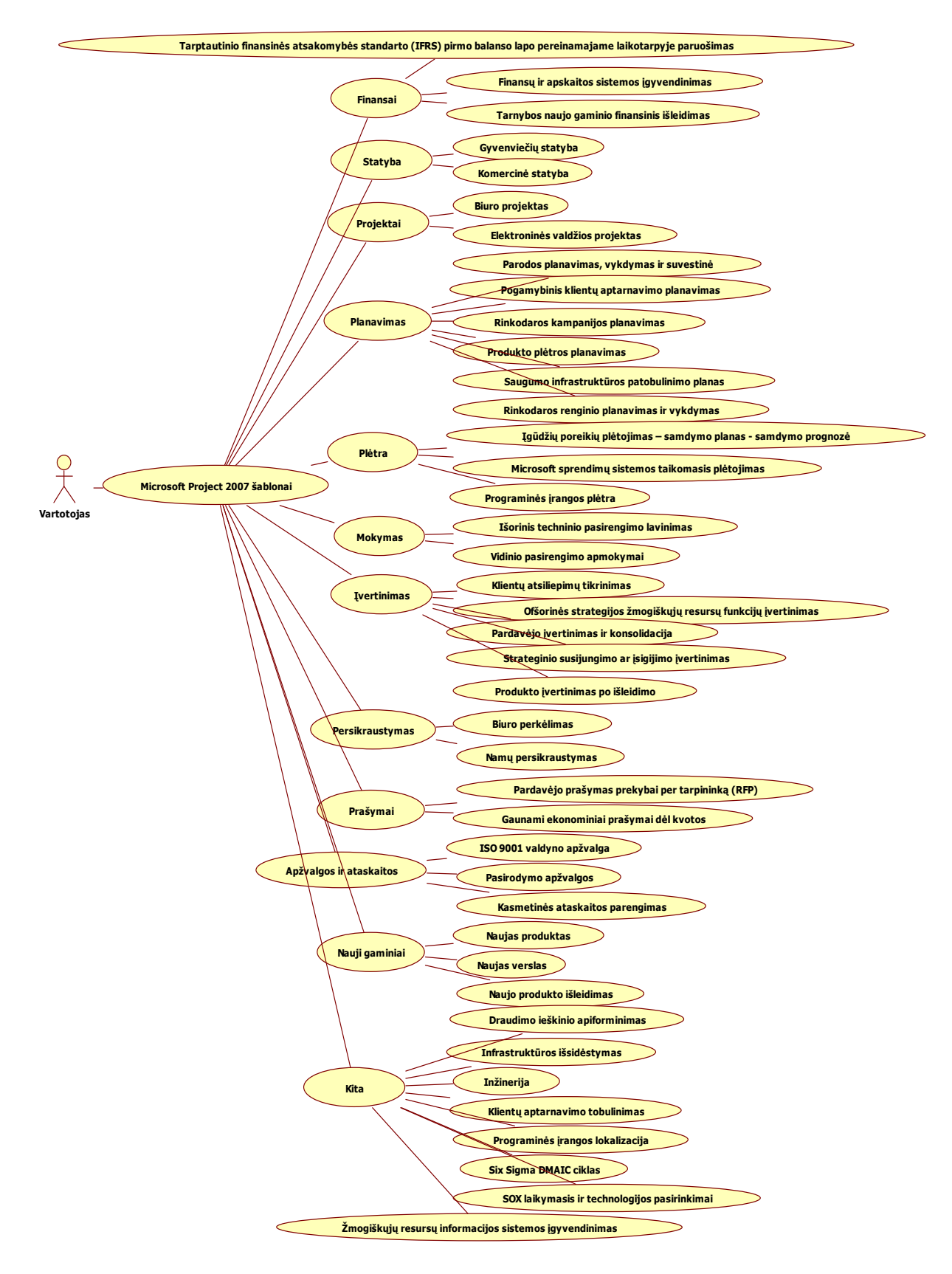

**8 pav. Microsoft Project 2007 šablonai.** 

Microsoft Project šablonus (3 priedas) išsaugo su .mpt plėtiniu. Nors pagrindinė programa dirbanti su šiuo plėtiniu yra Microsoft Project, tačiau .mpt plėtinį taip pat palaiko tokios programos kaip: LiveProject (LiveProject failas), MultitrackStudio (MIDI struktūros failas), PhotoPhilia (MPT atvaizdis), MindPoint Quiz Show SE (MindPoint leistuvas), MindPoint Quiz Show (MindPoint leistuvas).( Extension informer, 2009)

#### *3.2 PERT metodas*

Microsoft Project PERT metodo galimybėms apžvelgti buvo pasirinktas primityvus Witcombe (2004) statybos projektas (9 pav.). PERT metodas šiame pavyzdyje naudojamas tikėtinų užduoties trukmių apskaičiavimui ir kritinio kelio diagramos sudarymui.

|   | $\bullet$ | Užduoties pavadinimas                      | Trukmė | Pradžia                                  | Pabaiga                         | Užduočių |            |                                               |            |
|---|-----------|--------------------------------------------|--------|------------------------------------------|---------------------------------|----------|------------|-----------------------------------------------|------------|
|   |           |                                            |        |                                          |                                 |          | '06 Oct 29 | '06 Nov 05                                    | '06 Nov 12 |
|   |           |                                            |        |                                          |                                 | ryšiai   |            | W T F S S M T W T F S S M T W T F S S M T W T |            |
|   |           | Imontuojami vidiniai komponentai           | 2 days | Fri 06.10.27                             | Mon 06.10.30                    |          |            |                                               |            |
|   |           | Modifikuojamas stogas ir grindys           | 3 days | Fri 06.10.27                             | Tue 06.10.31                    |          |            |                                               |            |
| 3 |           | Konstruojamas kaminas                      | 2 days |                                          | Tue 06.10.31   Wed 06.11.01   1 |          |            |                                               |            |
|   |           | Liejamas betonas ir sumontuojamas karkasas |        | 4 days   Wed 06.11.01                    | Mon 06.11.06 2                  |          |            |                                               |            |
| 5 |           | Imontuojamas aukštos temperatūros degiklis | 4 days | Thu 06.11.02                             | Tue 06.11.07 3                  |          |            |                                               |            |
| 6 |           | Idiegiama valdymo sistema                  | 2 days | Thu 06.11.02                             | Fri 06.11.03 3                  |          |            |                                               |            |
|   |           | įdiegiamas oro užterštumo įrenginys        |        | 4 days   Wed 06.11.08   Mon 06.11.13 4:5 |                                 |          |            |                                               |            |
| 8 |           | Inspekcija ir testavimas                   | 2 days |                                          | Tue 06.11.14 Wed 06.11.15 6:7   |          |            |                                               |            |
|   |           |                                            |        |                                          |                                 |          |            |                                               |            |
|   |           |                                            |        |                                          |                                 |          |            |                                               |            |

**9 pav. Statybos projekto Ganto diagrama.** 

Kiekvienam darbui nurodomos optimistinių, pesimistinių ir labiausiai tikėtinių trukmių reikšmės (10 pav.). Apskaičiavus šias reikšmes Ganto diagramoje yra išskiriami kritiniai keliai (11 pav.).

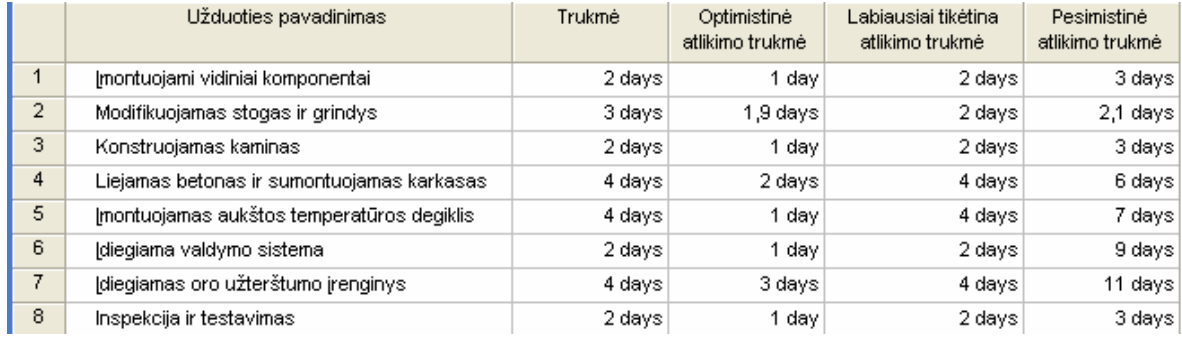

**10 pav. PERT optimistinių, tik÷tinų ir pesimistinių trukmių lentel÷.**

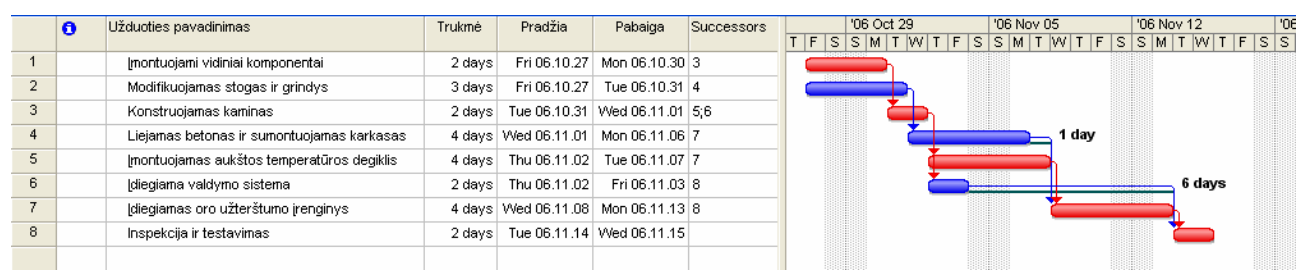

**11 pav. Ganto diagrama, kurioje išskirti kritiniai keliai.**

### *3.3 Projektų sujungimas*

Remiantis Glen (2007) multiprojekto pavyzdžiu, apžvelgiama Microsoft Project galimybė - atskirų projektų sujungimas į vieną bei gebėjimas dalintis ištekliais. Tai yra naudinga, kai norima viename projekte matyti keletą susijusių projektų (12 pav.). Pavyzdyje yra trys skirtingi lėktuvai, kurie pristatomi techniniam remontui (kai kurios detalės turi būti pakeičiamos naujomis (pvz.: Mod 326), o kitoms turi būti atliktas remontas (pvz.: R Mod 326)). Visiems trims lėktuvams yra keičiamos skirtingos detalės, todėl ir lėktuvų remonto darbai užtrunka skirtingai. Į projektą nėra įtrauktos atliekamų darbų kainos.

|                |   | <b>a</b> Užduoties pavadinimas | Trukmé | Pradžia              | Pabaiga             |        | Užduočių Išteklio pavadinima |                                                                                     |
|----------------|---|--------------------------------|--------|----------------------|---------------------|--------|------------------------------|-------------------------------------------------------------------------------------|
|                |   |                                |        |                      |                     | rvšiai |                              | 2005 January<br>2005 February<br>2005 March                                         |
|                |   |                                |        |                      |                     |        |                              | 27 30 02 05 08 11 14 17 20 23 26 29 01 04 07 10 13 16 19 22 25 28 03 06 09 12 15 18 |
|                | 回 | $\blacksquare$ Lektuvas A      |        | 25 days Mon 05.01.03 | Fri 05.02.04        |        |                              |                                                                                     |
|                |   | Pradedamas lėktuvas - A        | 0 days | Mon 05.01.03         | Mon 05.01.03        |        |                              | $\bullet$ 01.03                                                                     |
| $\overline{2}$ |   | Pasiruošimas                   | 2 days | Mon 05.01.03         | Tue 05.01.04 1      |        | Lėktuvo karkasas:            | Lėktuvo karkasas;Varomoji jėga;Elektronika                                          |
| 3              |   | Mod 326                        | 6 days | Wed 05.01.05         | Wed 05.01.12 2      |        | Lėktuvo karkasas:            | Lėktuvo karkasas:Varomoji jėga                                                      |
|                |   | R Mod 326                      | 7 days | Thu 05.01.13         | Fri 05.01.21 3      |        | Léktuvo karkasas:            | <u> L</u> ėktuvo karkasas:Varomoji jėga                                             |
| 5              |   | Mod 335                        | 6 days | Thu 05.01.13         | Thu 05.01.20 3      |        | Elektronika                  | <mark>. Ele</mark> ktronika                                                         |
| 6              |   | Mod 344                        | 5 days | Mon 05.01.24         | Fri 05.01.28 4:5    |        | Elektronika                  | <b>Elektronika</b>                                                                  |
|                |   | Mod 343                        | 4 days | Wed 05.01.05         | Mon 05.01.10 2      |        | Elektronika; Léktuv          | Elektronika:Lektuvo karkasas                                                        |
| 8              |   | Mod 332                        | 9 days | Tue 05.01.11         | Fri 05.01.21 7      |        | Varomoji jėga                | Varomoji jega                                                                       |
| $\overline{9}$ |   | R Mod 332                      | 4 days | Mon 05.01.24         | Thu 05.01.27 8      |        | Varomoji jėga                | Varomoji jega                                                                       |
| 10             |   | Mod 334                        | 7 days | Tue 05.01.11         | Wed 05.01.19 7      |        | Elektronika                  | .Elektronika i                                                                      |
| 11             |   | <b>MOD 337</b>                 | 9 days | Thu 05.01.20         | Tue 05.02.01 10     |        | Léktuvo karkasas:            | Lėktuvo karkasas;Elektronika                                                        |
| 12             |   | Apžiūra                        | 3 days | Wed 05.02.02         | Fri 05.02.04 6;9;11 |        | Lėktuvo karkasas;            | Lektuvo karkasas:Varomoji jega:Elektronika                                          |
| 13             |   | Pabaigiamas lėktuvas - A       | 0 days | Fri 05.02.04         | Fri 05.02.04 12     |        |                              | 02.04                                                                               |

**12 pav. L÷ktuvo A Ganto diagrama.** 

Atlikus pakeitimus viename faile, automatiškai atliekami pakeitimai ir kitame. Norit sujungti atskirus projektus turi būti sukuriamas naujas Microsoft Project failas ir sujungiamas su kitais projektais. Sujungus kelis projektus gali atsirasti kritiniai keliai (13 pav.), kuriuos reikėtų panaikinti (pavyzdžiui sumažinti šių darbų trukmę, suskaidyti kritinį darbą į smulkesnius ar priskirti kitokius išteklius, esant galimybei įvesti naujus išteklius ir pan.).

|                            | <b>6</b> Užduoties pavadinimas | Trukmė  | Pradžia              | Pabaiga             | Užduotys -<br>pasekėjos | lštekliai            | 2005 January | 200<br>2005 February                                                       |
|----------------------------|--------------------------------|---------|----------------------|---------------------|-------------------------|----------------------|--------------|----------------------------------------------------------------------------|
| $\overline{0}$             | $\Xi$ sujungimas               | 39 days | Mon 05.01.03         | Thu 05.02.24        |                         |                      |              | 21 24 27 30 02 05 08 11 14 17 20 23 26 29 01 04 07 10 13 16 19 22 25 28 03 |
| 團                          | E Lektuvas A                   |         | 25 days Mon 05.01.03 | Fri 05.02.04        |                         |                      |              | 14 days                                                                    |
| <b>R</b><br>$\overline{2}$ | $E$ Lektuvas B                 |         | 34 days Mon 05.01.10 | Thu 05.02.24        |                         |                      |              |                                                                            |
|                            | Pradedamas lėktuvas - B        | 0 days  | Mon 05.01.10         | Mon 05.01.10 2      |                         |                      |              |                                                                            |
| $\overline{2}$             | Pasiruošimas                   | 2 days  | Mon 05.01.10         | Tue 05.01.11 3      |                         | Lėktuvo karkasas; Va |              |                                                                            |
| 3                          | <b>Mod 329</b>                 | 4 days  | Wed 05.01.12         | Mon 05.01.17 4;8;10 |                         | Lėktuvo karkasas; Va |              |                                                                            |
| $\overline{4}$             | Mod 341                        | 9 days  | Tue 05.01.18         | Fri 05.01.28 5:6    |                         | Elektronika          |              |                                                                            |
| $\overline{5}$             | <b>Mod 333</b>                 | 11 days | Mon 05.01.31         | Mon 05.02.14 7      |                         | Lėktuvo karkasas;Ele |              |                                                                            |
| 6                          | <b>Mod 332</b>                 | 4 days  | Mon 05.01.31         | Thu 05.02.03 7      |                         | Varomoji jėga        |              | 7 days                                                                     |
| $\overline{7}$             | <b>Mod 344</b>                 | 5 days  | Tue 05.02.15         | Mon 05.02.21 12     |                         | Lėktuvo karkasas     |              |                                                                            |
| $\overline{8}$             | <b>Mod 335</b>                 | 6 days  | Tue 05.01.18         | Tue 05.01.25 9      |                         | Elektronika          |              |                                                                            |
| $\overline{9}$             | R Mod 329                      | 4 days  | Wed 05.01.26         | Mon 05.01.31 7;11   |                         | Elektronika          |              |                                                                            |
| 10                         | Mod 330                        | 5 days  | Tue 05.01.18         | Mon 05.01.24 7;11   |                         | Lėktuvo karkasas     |              | 5 days                                                                     |
| 11                         | <b>Mod 338</b>                 | 11 days | Tue 05.02.01         | Tue 05.02.15 12     |                         | Varomoji jėga        |              | 4 days                                                                     |
| 12                         | Apžiūra                        | 3 days  | Tue 05.02.22         | Thu 05.02.24 13     |                         | Léktuvo karkasas; Va |              |                                                                            |
| 13                         | Pabaigiamas lėktuvas - B       | 0 days  | Thu 05.02.24         | Thu 05.02.24        |                         |                      |              |                                                                            |
| 3                          | 嚠<br>$\pm$ Lektuvas C          | 28 days | Mon 05.01.17         | Wed 05.02.23        |                         |                      |              | 1 day                                                                      |
|                            |                                |         |                      |                     |                         |                      |              |                                                                            |

**13 pav. Sujungti atskiri projektai ir išskirtas kritinis kelias.** 

## *3.4 Makro programos*

Remiantis Marmel (2007); Dahlgren (2002); Kennemer (2000); MPULM (2008); MPCM (2007) buvo sudaromos makro programos bei tiriamos užduočių filtravimo, sekimo, apribojimų, formatavimo, automatizavimo, duomenų eksportavimo ir kitos veisksmų su užduotimis (darbais) galimybės.

### **Makro programos, kurios dirba su apribojimais:**

• Pagal nutyl÷jimą Microsoft Project leidžia nustatyti dienų ar savaičių pasikartojimų (angl. recurring) periodus tiktai iki 12 (14 pav.).

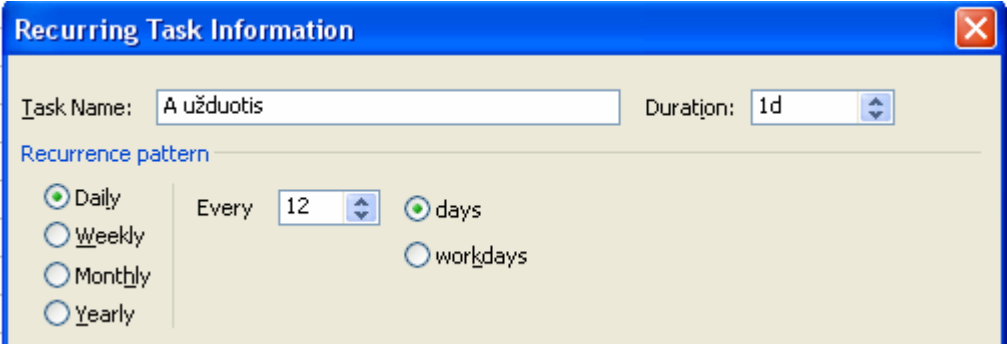

**14 pav. Užduočių pasikartojimo periodas 12.** 

"Pasikartojančių Užduočių Nustatymas" (4 priedo J) makro programa leidžia nustatyti pasikartojimus bet kokiam dienų skaičiui (15 pav.).

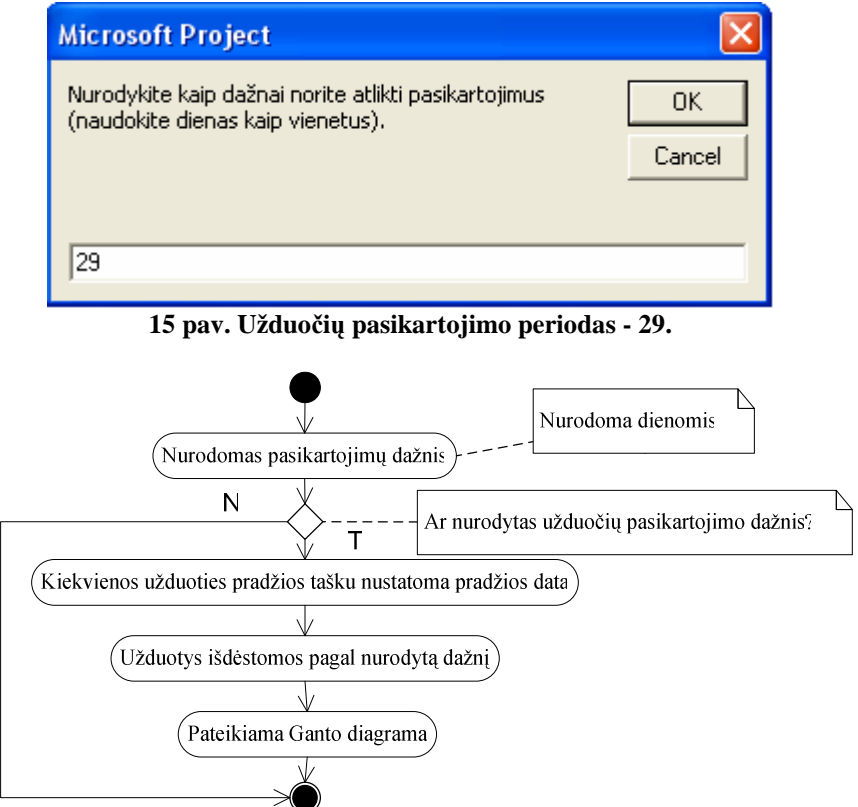

16 pav. Programos "Pasikartojančių**Užduočių**Nustatymas" veikimo algoritmas (T - taip, N - ne).

| l O                     | Užduoties pavadinimas | Trukmė   | Pradžia      | Pabaiga      | '10 Jan | '10 Feb                                                                                      | '10 Mar | $'10$ Apr | '10 May | 10 Jun | <sup>1</sup> 10 Jul |  |
|-------------------------|-----------------------|----------|--------------|--------------|---------|----------------------------------------------------------------------------------------------|---------|-----------|---------|--------|---------------------|--|
|                         |                       |          |              |              |         | 27 03 10 17 24 31 07 14 21 28 07 14 21 28 04 11 18 25 02 03 16 23 30 06 13 20 27 04 11 18 25 |         |           |         |        |                     |  |
| IЭ                      | $\Box$ A užduotis     | 146 days | Mon 10.01.04 | Mon 10.07.26 |         |                                                                                              |         |           |         |        |                     |  |
| E                       | A užduotis 1          | 1 day    | Mon 10.01.04 | Mon 10.01.04 |         |                                                                                              |         |           |         |        |                     |  |
| Ŧ                       | A užduotis 2          | 1 day    | Tue 10.02.02 | Tue 10.02.02 |         |                                                                                              |         |           |         |        |                     |  |
| E                       | A užduotis 3          | 1 day    | Wed 10.03.03 | Wed 10.03.03 |         |                                                                                              |         |           |         |        |                     |  |
| E                       | A užduotis 4          | 1 day    | Thu 10.04.01 | Thu 10.04.01 |         |                                                                                              |         |           |         |        |                     |  |
| E                       | A užduotis 5          | 1 day    | Fri 10.04.30 | Fri 10.04.30 |         |                                                                                              |         |           |         |        |                     |  |
| E                       | A užduotis 6          | 1 day    | Mon 10.05.31 | Mon 10.05.31 |         |                                                                                              |         |           |         |        |                     |  |
| E                       | A užduotis 7          | 1 day    | Mon 10.06.28 | Mon 10.06.28 |         |                                                                                              |         |           |         |        |                     |  |
| $\overline{\mathbf{r}}$ | A užduotis 8          | 1 day    | Mon 10.07.26 | Mon 10.07.26 |         |                                                                                              |         |           |         |        |                     |  |
|                         |                       |          |              |              |         |                                                                                              |         |           |         |        |                     |  |

**17 pav. Užduočių, pasikartojančių kas 29 dienas, Ganto diagrama.** 

• Mažu makro programų kolekcija – trukmių koregavimas ("PridėtiDiena", "PridėtiSavaitę", "AtimtiSavaitę", "AtimtiDieną") (4 priedo L) naudojama pakeisti projekto pradžios datą į dabartinę ir stumtelėti pažymėtas užduotis vienu ar kitu būdu (pridedant dieną, savaitę arba sumažinant diena, savaite). Rezultatai pateikiami Ganto diagramoje. Taip pat tame pačiame modulyje yra programa "PašalintiApribojimą", kuri anuliuoja pakeitimus.

• "NeloginiųApribojimųPašalinimas" makro programa (18 pav.) pašalins iš užduočių apribojimus, kurie yra ne tinkami pagal logiką (19 pav.). Programa nustatys užduočių apribojimo tipą - 0, kuris yra "Kiek galima greičiau" (angl. As Soon As Possible) (20 pav.). Šiuos pakeitimus galima atšaukti paleidžiant "NeloginiųApribojimųAtstatymas" makro programą.

```
Option Explicit 
Sub NeloginiųApribojimųPašalinimas() 
Dim ts As Tasks 
Dim t As Task 
If MsgBox("Ši makro programa pašalins visus apribojimus iš užduočių, kurios turi 
pirmtakes (predecessors). Ar norite tęsti?", vbYesNo) = vbNo Then End
Set ts = ActiveProject.Tasks 
For Each t In ts 
    If Not (t Is Nothing) Then
   If t.Summary = False Then 'Tvarkomos sumarinė užduotys, joms gali būti
reguliuojama tiktai trukmė
    If t.ExternalTask = False Then 'Tvarkomos išorinės užduotys
        t.Date1 = "" 'Laukas pritaikomas originalaus apribojimo datos atstatymui 
        t.Number15 = 0 'Laukas pritaikomas apribojimo tipo atstatymui
     If t.TaskDependencies.Count > 0 Then 'Parenkamos užduotys su 1 ar daugiau 
priklausomybių
        t.Date1 = t.ConstraintDate 'Laukuose išsaugomi atsatymo duomenys
        t.Number15 = t.ConstraintType 'Laukuose išsaugomi atsatymo duomenys
       t.ConstraintType = 0 'Užduotis nustatoma į "Kiek galima greičiau"
                 End If 
             End If 
         End If 
     End If 
Next t 
End Sub
```
18 pav. Programos "NeloginiųApribojimųPašalinimas" kodas.

|                | $\bullet$ | Užduoties pavadinimas                                        | Trukmė           | Pradžia      | Pabaiga          | Užd<br>ryši | Dec 31<br>'07 Jan 21<br>'07 Jan 07<br>'07 Jan 14<br>MTWTFSSMTWTFSSMTWTFVGTFSSMTV |
|----------------|-----------|--------------------------------------------------------------|------------------|--------------|------------------|-------------|----------------------------------------------------------------------------------|
| $\theta$       |           | $\Box$ Six Sigma DMAIC ciklas                                | 883 days?        | Mon 07.01.01 | Wed 10.05.19     |             |                                                                                  |
|                | S         | $\Box$ Six Sigma DMAIC ciklas                                | 883 days?        | Mon 07.01.01 | Wed 10.05.19     |             |                                                                                  |
| $\overline{2}$ | ۸         | □ Apibrežimo faze                                            | 4 days?          | Mon 07.01.01 | Thu 07.01.04     |             |                                                                                  |
| 3              | ۸         | Identifikuoti kliento ir kritiškas kokybei (CTQ) problemas   | 1 day?           | Mon 07.01.01 | Mon 07.01.01     |             | Juodieji/žaliaji diržai                                                          |
|                |           | Plėtoti komandos chartiją                                    | 1 day?           | Mon 07.01.01 | Mon 07.01.01     |             | Komanda                                                                          |
| 5              |           | Apibrėžti proceso planus                                     | 1 day?           | Tue 07.01.02 | Tue 07.01.02 3   |             | Komanda                                                                          |
| 6              |           | Pažymėti vertės srautą                                       | 1 day?           | Wed 07.01.03 | Wed 07.01.03 5   |             | Komanda                                                                          |
|                | ۱         | Apžvelgti rezultatus                                         | 1 day?           | Thu 07.01.04 | Thu 07.01.04 4:6 |             | Juodieji/žaliaji diržai                                                          |
| 8              |           | Fazé baiqta                                                  | 0 days           | Thu 07.01.04 | Thu 07.01.04 7   |             | 61.04                                                                            |
| 9              |           | $\Box$ Matavimo faze                                         | <b>864 days?</b> | Fri 07.01.05 | Wed 10.04.28     |             |                                                                                  |
| 10             |           | Pasirinkti CTQ charakteristikas                              | 1 day?           | Fri 07.01.05 | Fri 07.01.05 8   |             | Komanda                                                                          |
| 11             | 田乡        | Apibrėžti vykdymo standartus                                 | 1 day?           | Mon 10.04.26 | Mon 10.04.26     |             |                                                                                  |
| 12             |           | Sukurti duomenų rinkimo planą                                | 1 day?           | Tue 10.04.27 | Tue 10.04.27 11  |             |                                                                                  |
| 13             | B         | Patvirtinti sistemos įvertinimo analizę (MSA), duomenų rinki | 1 day?           | Wed 10.04.28 | Wed 10.04.28 12  |             |                                                                                  |

**19 pav. Projektas su ne logine trukme.** 

|              | $\bullet$ | Užduoties pavadinimas                                      | Trukmė                                     | Pradžia      | Pabaiga          | Užd<br>ryši | '06 Dec 31<br>'07 Jan 07<br>$\boxed{S \mid M \mid T \mid W \mid T \mid F \mid S \mid S \mid M \mid T \mid W \mid T \mid F \mid S \mid S \mid M \mid T \mid W \mid T \mid F \mid S \mid S \mid M}$ | '07 Jan 14 | '07J |
|--------------|-----------|------------------------------------------------------------|--------------------------------------------|--------------|------------------|-------------|----------------------------------------------------------------------------------------------------|------------|------|
| $\mathbf{0}$ |           | $\Box$ Six Sigma DMAIC ciklas                              | 18 days?                                   | Mon 07.01.01 | Wed 07.01.24     |             |                                                                                                    |            |      |
|              | ۱         | Six Sigma DMAIC ciklas                                     | 18 days?                                   | Mon 07.01.01 | Wed 07.01.24     |             |                                                                                                    |            |      |
|              | ۸         | □ Apibrežimo faze                                          | 4 days?                                    | Mon 07.01.01 | Thu 07.01.04     |             |                                                                                                    |            |      |
| 3            | ۸         | Identifikuoti kliento ir kritiškas kokybei (CTQ) problemas | 1 day?                                     | Mon 07.01.01 | Mon 07.01.01     |             | Juodieji/žaliaji diržai                                                                                                    |            |      |
|              |           | Plėtoti komandos chartiją                                  | 1 day?                                     | Mon 07.01.01 | Mon 07.01.01     |             | Komanda                                                                                                    |            |      |
| 5            |           | Apibrėžti proceso planus                                   | 1 day?                                     | Tue 07.01.02 | Tue 07.01.02 3   |             | Komanda                                                                                                    |            |      |
| 6            |           | Pažymėti vertės srautą                                     | $1$ day?                                   | Wed 07.01.03 | VVed 07.01.03 5  |             | Komanda                                                                                                    |            |      |
|              | S         | Apžvelgti rezultatus                                       | 1 day?                                     | Thu 07.01.04 | Thu 07.01.04 4:6 |             | Juodieji/žaliaji diržai                                                                                                    |            |      |
| 8            |           | Fazé baidta                                                | 0 days                                     | Thu 07.01.04 | Thu 07.01.04 7   |             | 01.04                                                                                                    |            |      |
| 9            |           | $\blacksquare$ Matavimo faze                               | 5 days?                                    | Mon 07.01.01 | Fri 07.01.05     |             |                                                                                                    |            |      |
| 10           |           | Pasirinkti CTQ charakteristikas                            | 1 day?                                     | Fri 07.01.05 | Fri 07.01.05 8   |             | Komanda                                                                                                    |            |      |
| 11           | B         | Apibrėžti vykdymo standartus                               | 1 day?                                     | Mon 07.01.01 | Mon 07.01.01     |             | — Komanda                                                                                                    |            |      |
|              |           | $\sim$                                                     | $\checkmark$<br>$\cdots$<br>$\blacksquare$ |              | $\cdot$ $\cdot$  |             |                                                                                                    |            |      |

**20 pav. Pašalinti ne loginiai duomenys.**

• "NeloginiųApribojimųAtstatymas" (4 priedo K) makro programa atstato apribojimus, kurie buvo pašalinti su "NeloginiųApribojimųPašalinimas" makro programa. Ji atstatys originalių apribojimų tipus ir datas.

#### **Makro programos, kurios eksportuoja duomenimis:**

• "EksportuotiJExcel" (4 priedo P) modulį sudaro makro programos, kurios eksportuoja užduotis ir užduočių informaciją į Microsoft Excel. Jei ši makro programa neveikia, reikia pažym÷ti: Tools → References → Microsoft Excel Object Library.

• "FailoSavybės" (4 priedo O) makro programa eksportuoja visas standartines failo ir projekto savybes į tekstinį failą. Failas yra išsaugomas C diske, o pavadinimas yra analogiškas projekto pavadinimui, tačiau su patikslinimu – "(projekto savybės)". Programa savybių sąrašą, pavadinimą ir reikšmes suindeksuoja.

### Makro programos, kurios "seka" ir filtruoja užduotis:

• Makro programa "Sekti" (4 priedo R) pateikia pirmtakes, pasekėjas arba visas užduotis, priklausomai nuo to, ką pasirinko vartotojas. "Flag5" laukas yra naudojamas informacijos laikymui. Ši makro programa nepalaiko išorinių užduočių, todėl ji nėra tinkama sujungtiems projektams (multiprojektams).

• "PažymėtųUžduočiųFiltravimas" (4 priedo N) makro programa išfiltruoja ir pateikia Ganto diagramoje tik tas užduotis, kurios buvo pažymėtos. Tai yra naudinga, kai norima pateikti tiktai tam tikras užduočių grupes arba norima pateikti užduotis, kurias būtų sunku išfiltruoti. Ši makro programa pakeičia duomenis "Flag5" laukelyje.

• "PasiruošusiųPrasidėtiUžduočiųFiltravimas" (4 priedo M) makro programa išfiltruoja ir Ganto diagramoje pateikia tiktai tas užduotis, kurių visos užduotys pasekėjos yra mažiausiai 80% pabaigtos arba jos iš vis neturi pasek÷jų.

#### **Makro programos, kurios dirba su užduočių duomenimis:**

• Makro programa "DuomenųPašalinimas" (4 priedo I) pašalina užduočių pavadinimų, išteklių pavadinimų ir teksto laukus, pakeičia užduočių pavadinimus ir išteklius skaitmenimis ir taip pat ištrina užrašus bei palieka originalų projekto pavadinimą ir antraštę. Ši makro programa gali būti naudojama, kai norima pasidalinti projekto failu su kažkuo klaidų taisymui, tačiau nenorint dalintis failo duomenimis. Ji naudinga, kai norima pašalinti konfidencialius duomenis iš failo.

• Makro programa "KeliasIkiUžduoties" (4 priedo H) sukuria ištisą "kelią" iki užduoties, pridedant visus protėvių užduočių pavadinimus. Tai yra naudinga, kai turite daug bendrai pavadintų sudėtinių užduočių ir norite žinoti kuriai hierarchijai jos priklauso. "Kelias" yra išsaugomas "Text12" laukelyje.

• Makro programa "Užduočių Įtraukimai" (4 priedo G) prideda arba pašalina tam tikrą tarpų skaičių (nuo 1 iki 9), esančių prieš užduotį, kiekvienam užduoties pavadinimui taip, kad ataskaitose užduotys būtų išlygiuotos.

• Makro programa "PapildytiManoTekstu" (4 priedo A) papildo visus pasirinktų užduočių (darbų) pavadinimus tekstu, kurį įvedate. Tai yra naudinga, kai norima pakartotinai pervadinti pasirinktas užduotis (darbus), pvz.: kiekvieną užduotį papildyti fraze "Antra fazė".

#### **Makro programos, kurios formatuoja ir automatizuoja:**

• Makro programa "AtspausdinamosResursųDiagramos" (4 priedo F) pateiks kiekvieno projekto išteklio Ganto diagramą. Ji automatiškai pakoreguos laiko skalę taip, kad būtų rodomos visos vieno išteklio užduotys. Atspausdinama su spausdintuvu, kuris yra nustatytas pagal nutylėjimą.

• Makro programa "Atšaukiamų Veiksmų Sarašas" (4 priedo B) parodo galimų atšaukiamų veiksmų (angl. undo) sąrašą. Iki Microsoft Project 2007 buvo galima atlikti tik vieną atšaukimo veiksmą, tačiau dabar ši makro programa gali būti naudinga, nes yra galimybė atšaukti nuo 1 iki 99 operacijų (pagal nutylėjimą yra 20).

• Makro programa "UžduočiųSpalvosPagalKainą" (4 priedo C) pakeičia užduočių (darbų) teksto spalvas pagal užduoties (darbo) kainos lauko reikšmę.

• Makro programa "LygiųSpalvųFormatavimas" (4 priedo D) patobulina Microsoft Project tvarkaraščių aiškumą, pakeičiant teksto ir kiekvieno WBS (Work Breakdown Structure) lygio juostų spalvas. Dabartinė programa palaiko 5 lygius.

• Microsoft Project suteikia galimybę kurti vartotojo formas, taip pat naudojant VBA programavimo kalbą. Forma "Resursų apkrova" (4 priedo E) padeda valdyti išteklių apkrovas. Vartotojas privalo pasirinkti išteklį ir nurodyti kokią apkrovą jam nori suteikti. Projekto pokyčius galima stebėti Ganto, išteklių apkrovos ir kitose diagramose.

 Makro programos yra pateiktos kompaktiniame diske, o detalesnis makro programų aprašymas peteiktas 4 priede.

#### **4. Darbo rezultatų analiz÷**

Analizuojant nesudėtingus pavyzdžius buvo apžvelgtos Microsoft Project projektų sujungimo, PERT ir CPM metodų galimybės. Taip pat paruošti Microsoft Project 2007 šablonai (Microsoft Project 2007 jų siūlo net 41), išanalizuota jų paskirtis ir atliktas grupavimas.

Naudojantis literatūros šaltiniais Visual Baisic Editor'iuje buvo sukurta septyniolika makro programų, kurios atlieka įvairiausius veiksmus: filtruoja, seka, apriboja, formatuoja, automatizuoja užduotis, eksportuoja duomenis ir atlieka kitokius veisksmus su užduotimis. Kuriant išteklių apkrovos reguliavimo makro programą buvo pasinaudota ir vartotojo formos kūrimo galimybe.

Atlikus šių makro programų testavimus buvo pastebėta, kad visos jos yra universalios, t.y. galima jas pritaikyti visiems projektams. Taip pat keletas programų turi specifinių reikalavimų tokių kaip, kad tam tikri laukeliai kaip "Text12" arba "Flag5" turi būti neužimti (susidūrus su tokio tipo problema reiktų pakoreguoti programos kodą), užduotims turi būti priskirti ištekliai, makro programos "UžduočiųSpalvosPagalKainą" darbams turi būti priskirtos kainos, "PažymėtųUžduočiųFiltravimas" programa atliks filtravimus tik tuo atveju, jei bus pažymėta nors viena užduotis ir dar keletas panašių reikalavimų.

#### **5. Patarimai, pasteb÷jimai, rekomendacijos**

Jei tuo pačiu metu yra dirbama su keliais projektais, kurie naudoja vienodus išteklius, yra patariama sujungti juos į vieną (multiprojektą), tai palengvina darbų išteklių valdymą, trukmių reguliavimą ir t.t. Taigi, efektyviau paskirsčius išteklius ir išspęndus kritinių kelių susidarymo problemas, atsiranda galimybė sutrumpinti projektų trukmę, o tai gali įtakoti ir išlaidų sumažėjimą.

 Jei dažnai yra atliekamos tam tikros, nuolat pasikartojančios užduotys, rekomenduojama sukurti makro programą. Taip pat pažengusiems vartotojams, jei Microsoft Project neturi jums reikalingos funkcijos (pvz.: specifinis filtravimas ir pan.), yra patariama ne tik įrašyti makro programas, o taip pat ir pačiam jas kurti VBA programavimo kalba. Taip pat makro programų kūrimą gali palengvinti ir vartotojų formos.

# **V. Išvados**

- 1. Microsoft Project ir analogiškų programinių produktų galimybių apžvalga parodė, kad dauguma projektų valdymo sistemų siūlo didelį panašių funkcijų rinkinį, tačiau lyderio pozicijas užima Microsoft Project.
- 2. Microsoft Project projektų sujungimo galimybių analizė parodė, kad sujungiant kelis projektus (naudojančius tokius pat išteklius) gali susidaryti kritiniai keliai, kuriuos pašalinus atsiranda galimybė sumažinti šių projektų trukmes, o tai gali įtakoti išlaidų sumažėjimą.
- 3. PERT metodo apžvalga parodė, kad pagrindinė problema yra optimistinių, labiausiai tikėtinų ir pesimistinių užduoties trukmių tikslus įvertinimas.
- 4. Vartotojas, kurdamas makro programas VBA programavimo kalba, nesudėtingai gali papildyti ir taip gausų Microsoft Project funkcijų rinkinį nauja, jam reikalinga funkcija.
- 5. Microsoft Project 2007 šablonų analizė atskleidė, kad detali šablonų struktūra (ištekliai, užduočių nuoseklumo sąryšiai, svarbiausi etapai) projekto vadovui suteikia galimybę pastebėti, kur gali susidaryti kritiniai keliai ir sukurti individualų projektą, su galimybe pakeisti darbų sąrašo struktūrą pagal poreikius.

# **VI. Literatūros ir informacijos šaltiniai**

# **Literatūra:**

1. **Aukštuolien÷ M., (2004).** Projektų valdymas ir rengimas su MS Project, Vilnius, 2004 m., ISBN 9955-519-25-8

2. **Dahlgren J.**, **(2002)**. Microsoft Project VBA. Prieiga per internetą <http://masamiki.com/project/macros.htm> (2010-04-27)

3. **Extension informer, (2009).** .MPT extension. Prieiga per internetą <http://extension.informer.com/mpt/> (2010-04-27)

4. **Felinskas G., (2007).** Euristinių metodų tyrimas ir taikymas ribotų išteklių tvarkaraščiams optimizuoti. Daktaro disertacija. Matematikos ir informatikos institutas, Vytauto Didžiojo universitetas.

5. **Glen M., (2007).** Microsoft Project: 17 – Multiple Projects. Prieiga per internetą <http://pubs.logicalexpressions.com/Pub0009/LPMArticle.asp?ID=443> (2010-04-27)

6. **Gultiaiev A. K., (2003).** Microsoft Project 2002. Управление проектами, Корона принт, 2003 м., ISBN 5-7931-042-6

7. **Hyväri I., (2006).** Project management effectiveness in project-oriented business organizations. International Journal of Project Management 24 (2006) 216–225.

8. **Intaver Institute Inc., (2006).** Quantitative Risk Analysis with Microsoft Project. Prieiga per internetą <http://www.intaver.com/Articles/Article\_MSProjectRiskAnalysis.pdf > (2010-04-27)

9. **Ivanov V., (a).** Сравнение MS Project, Primavera и Spider от ITC. Prieiga per internetą **<**http://ivn73.tripod.com/MS\_Project\_Primavera\_Open\_Plan.htm#tab\_itc > (2010-04-27)

10. **Ivanov V., (b).** Сравнение Microsoft Project, Turbo Project, Primavera и Spider. Prieiga per internetą <http://www.microsoftproject.ru/articles.phtml?aid=26> (2010-04-27)

11. Jones C., (2004). Software Project Management Practices: Failure Versus Success<sup>©</sup>, "CROSS TALK" The Journal of Defense Software Engineering, October 2004. Prieiga per internetą <http://137.241.248.34/CrossTalk/2004/10/0410Jones.pdf> (2010-04-27)

12. **Kennemer B., (2000)**. Create your own conditional formatting in MS Project. Prieiga per internetą <http://articles.techrepublic.com.com/5100-10878\_11-1028245.html> (2010-04-27)

13. **Laučius J., Vasilecas O., (2007).** Informacinių technologijų projektų ir kokybės valdymas. ISBN 978-9955-28-146-7, Vilnius.

14. **Marmel E., (2003).** Microsoft Office Project 2003 Bible, Wiley Publishing, Inc., ISBN 0- 7645-4252-4

15. **Marmel E., (2007)** Microsoft Office Project 2007 Bible, Wiley Publishing, Inc., ISBN-10: 0- 470-00992-6

16. **MPCM - MS Project – Color Macro, (2007).** Prieiga per internetą  $\lt$ http://pmotechniques.wordpress.com/2007/01/19/ms-project-color-macro/  $>$  (2010-04-27)

17. **MPULM - Microsoft Project Undo Levels and Macros, (2008).** Prieiga per internetą <http://zo-d.com/blog/archives/programming/microsoft-project-undo-levels-and-macros.html> (2010-04-27)

18. **Pupeikien÷ L.**, (2005). Mokyklos tvarkaraščių optimizavimo sistema. KTU konferencija "Informacinės technologijos mokyme 2005". Prieiga per internetą <http://internet.ktu.lt/lt/mokslas/konf05/konf\_02/IT2005/Sekc02.pdf> (2010-04-27)

19. **Singaievskaja G.I.**, **(2004).** Microsoft Project 2002. Самоучитель, Издательский дом "Вильямс", 2004 м., ISBN 5-8459-0538-9

20. **Sriprasert E., Dawood N., (2003).** Genetic algorithms for multi-constraint scheduling: an application for the construction industry. International Council for Research and Innovation in Building and Construction – CIB w78 conference. Construction Informatics Digital Library. Prieiga per internetą <http://itc.scix.net/data/works/att/w78-2003-341.content.pdf> (2010-04-27)

21. **Witcombe M., (2004).** Example - PERT analysis. Prieiga per internetą <http://www.waainc.com/projex/examples/pert\_eg2b.htm> (2010-04-27)

# **Informaciniai šaltiniai**

1. **Chatfield C., Johnson T., (2004).** Microsoft Office Project 2003 Step by Step, 2004, ISBN 0-7356-1955-7

2. **Lova A., Maroto C., Tormos P., (2000).** A multicriteria heuristic method to improve resource allocation in multiproject scheduling. European Journal of Operational Research 127 (2000), p. 408-424.

3. **Mansfield R**., **(2006).** Visual Basic® 2005 Express Edition For Dummies, 2006, Wiley Publishing, Inc., ISBN-10: 0-7645-9705-1

4. **Mueller J.P.**, **(2007).** VBA FOR DUMMIES, Wiley Publishing, Inc., 2007, ISBN: 978-0- 470-04650-0

5. **Muir N. , (2007).** Microsoft Office Project 2007 FOR DUMMIES, Wiley Publishing, Inc., 2007, ISBN -13:978-0-470-03651-8

6. **Stover T.S.,** Microsoft Project 2003 Inside Out, Microsoft Press 2004, ISBN 0-7356-1958-1

# **VII. Anotacija (summary)**

Darbe glaustai apžvelgiami Microsoft Project privalumai ir trūkumai, multiprojekto sudarymo, PERT ir CPM metodų galimybės. Taip pat analizuojami Microsoft Project 2007 šablonai. Tiriamos Microsoft Project komponentų integravimo galimybės, kuriant ir analizuojant makro programas, kurios kuriamos Visual Basic for Applications (VBA) programavimo kalba.

# **Summary**

Integration of Microsoft Project components for solving scheduling problems by Vita Rutkauskaitė.

Microsoft Project's advantages and disadvantages, creation of multiproject, techniques of PERT and CPM opportunities have been reviewed in brief in this project. Also, Microsoft Project 2007 templates have been analysed. Small programs - macros have been created and stored in the Visual Basic for Applications (VBA) programming language for integration of Microsoft Project components opportunities analysing.

# **VIII. Priedai**

# **1 priedas**

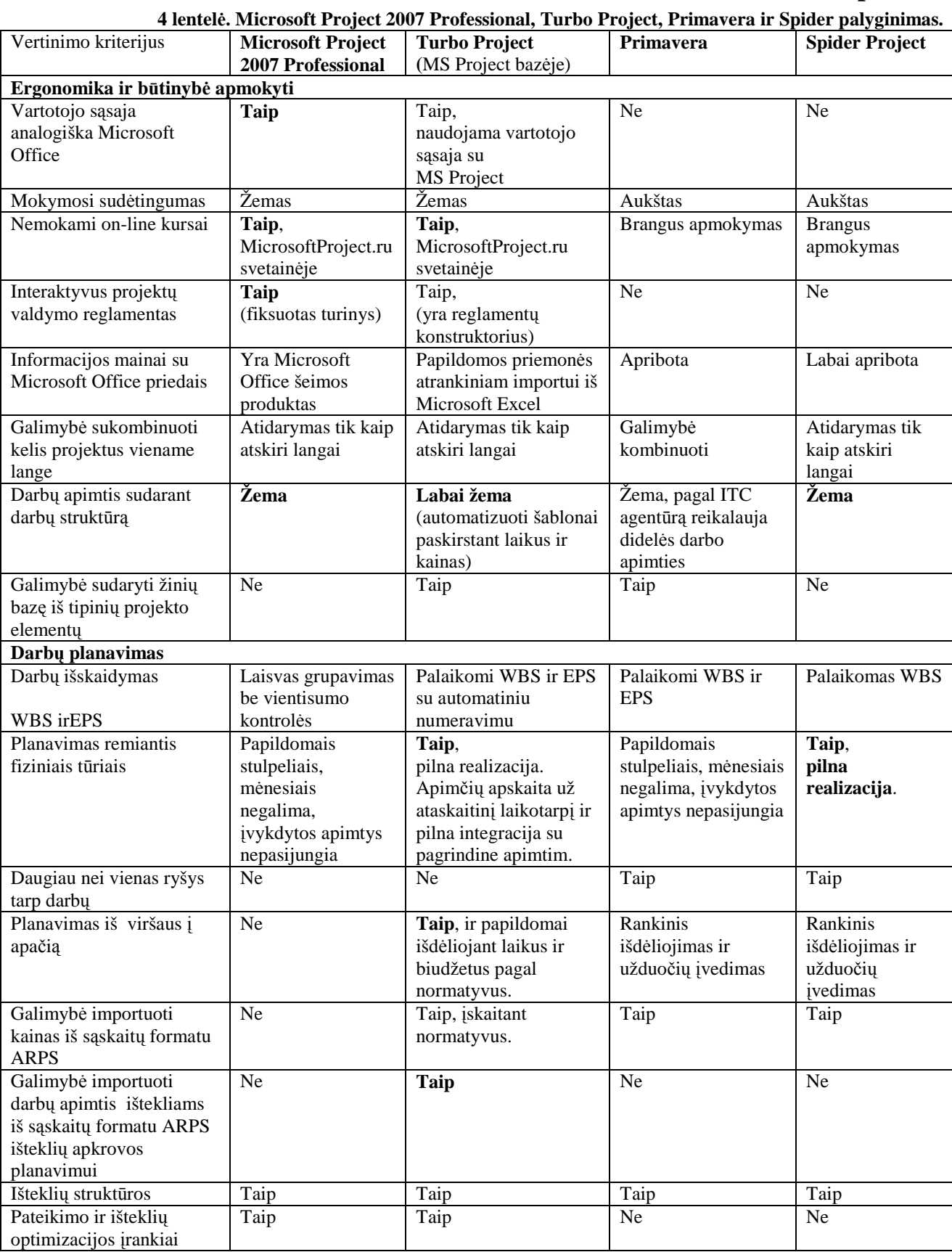

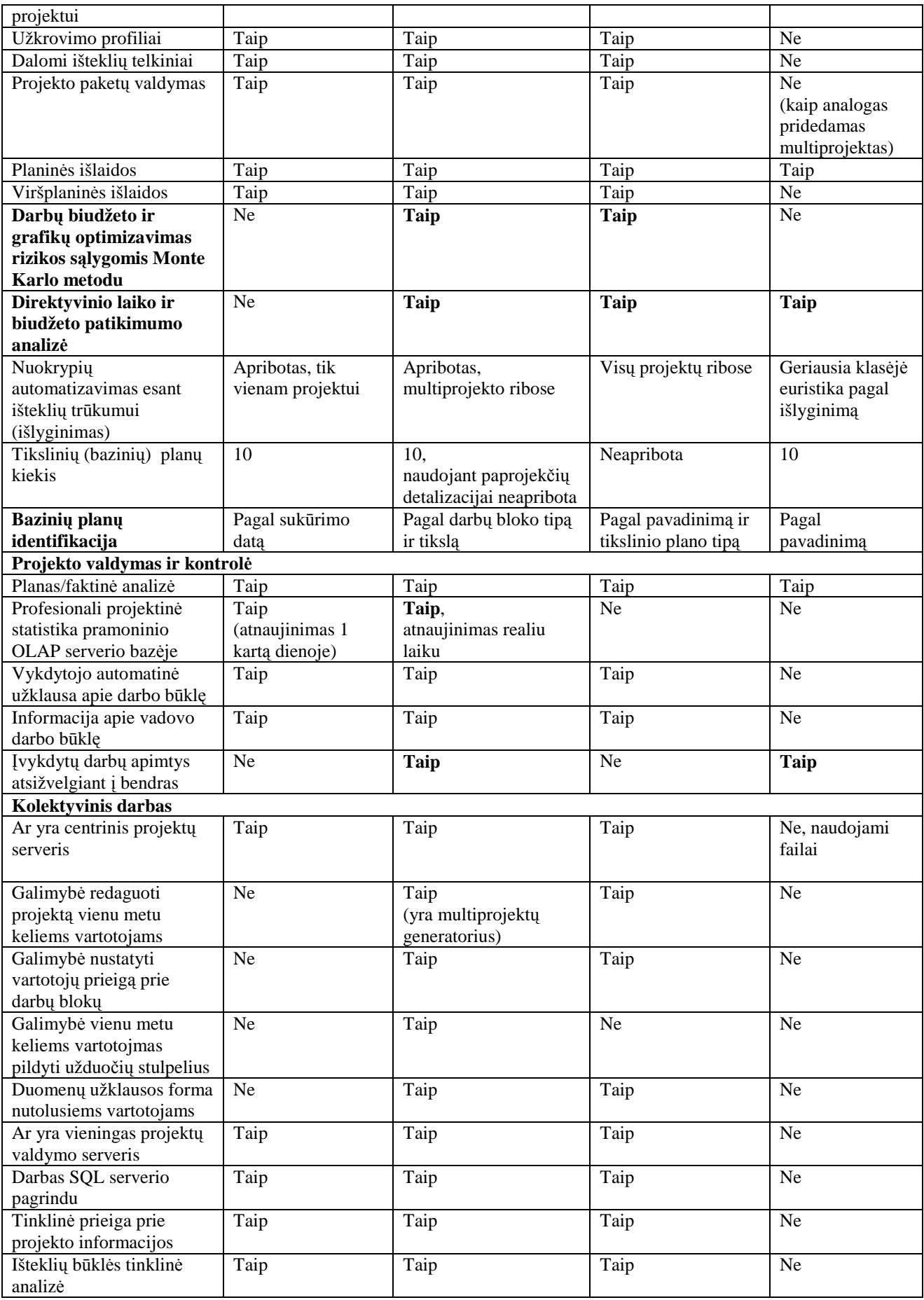

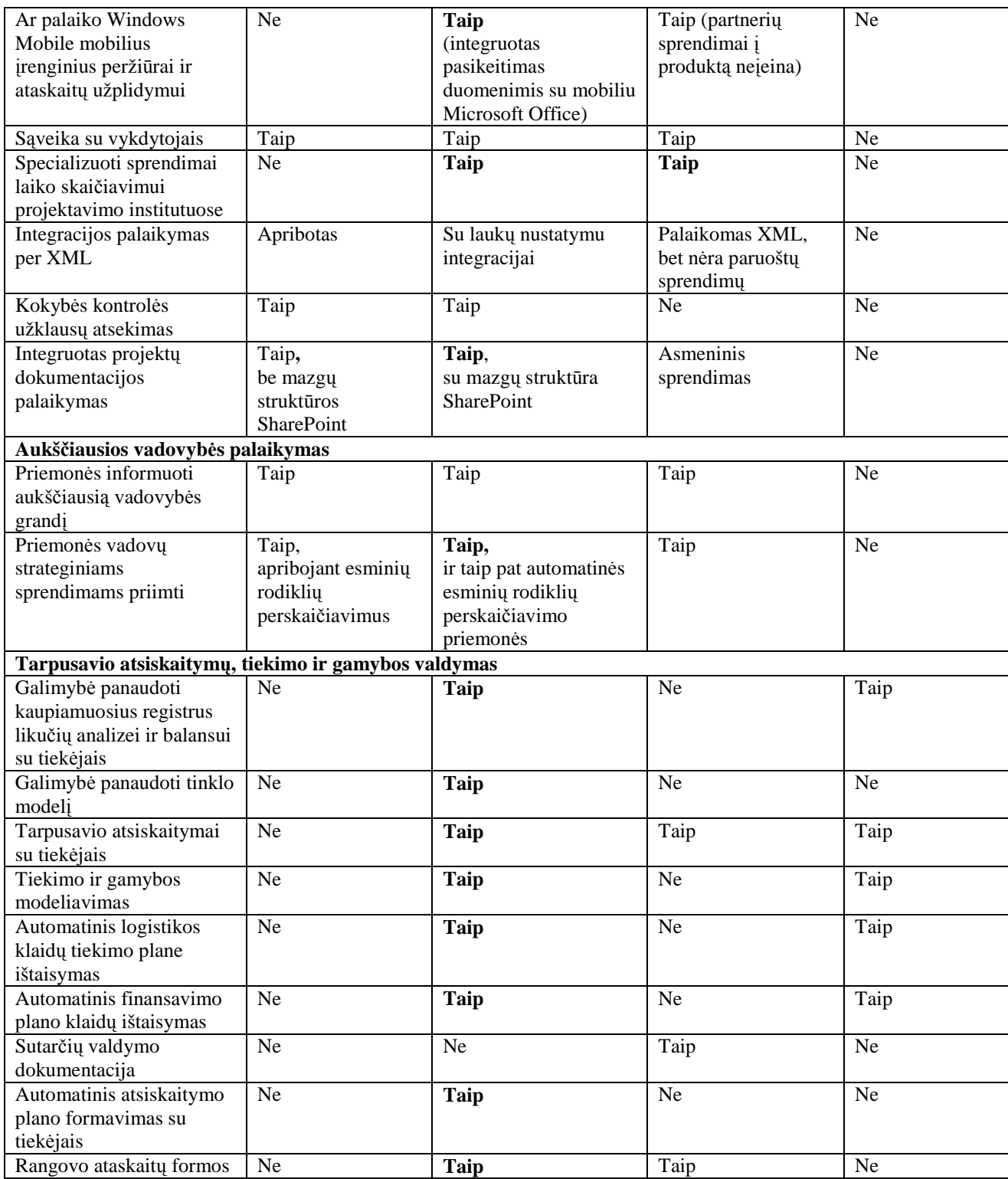

# **2 priedas**

## **5 lentel÷. Patarimai, kuriuos galima pritaikyti bet kuriam projektui.**

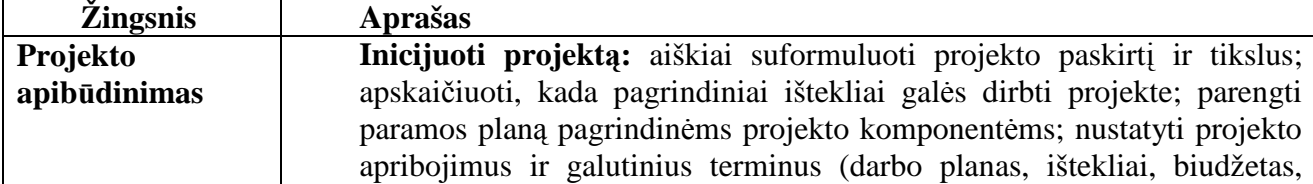

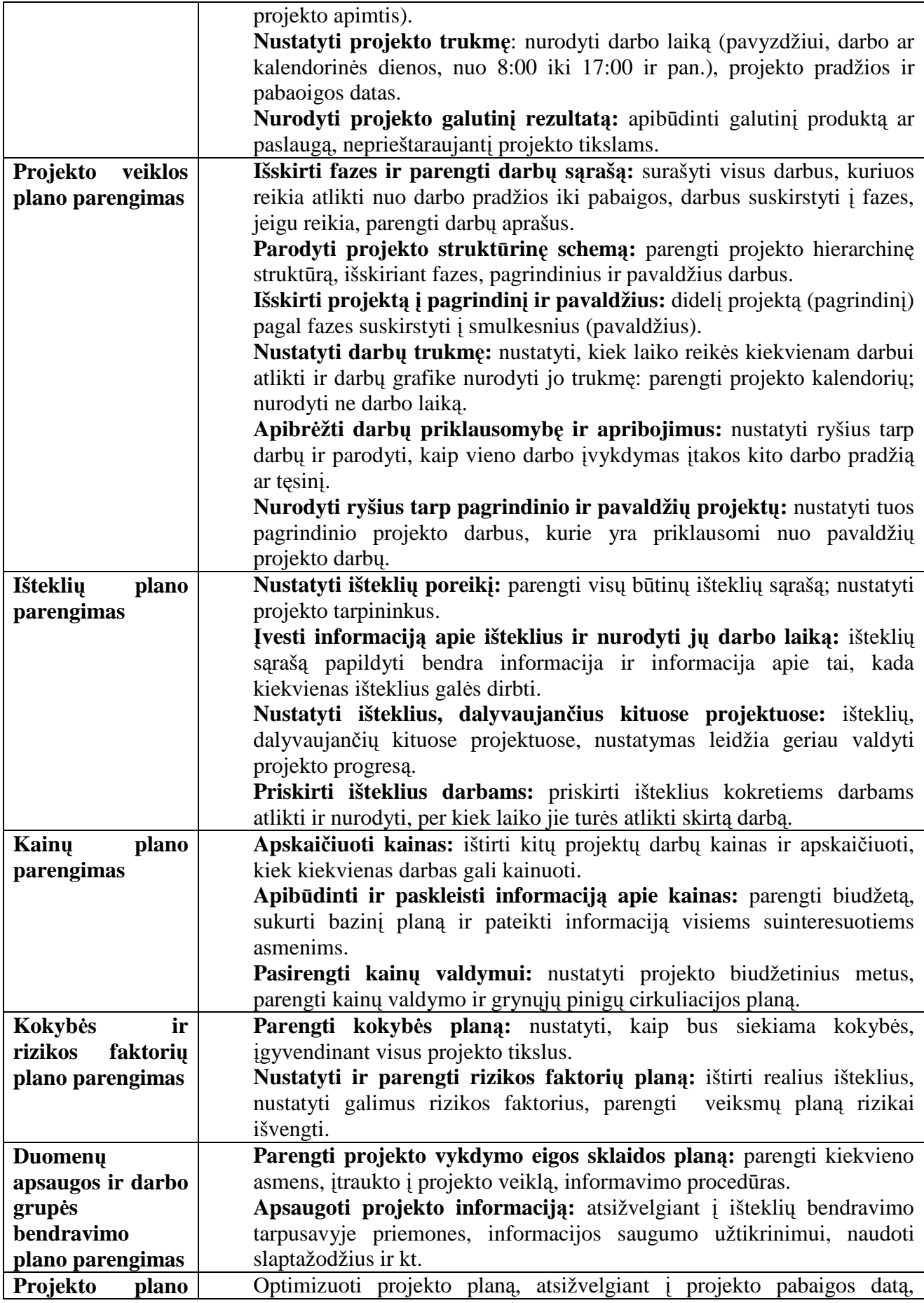

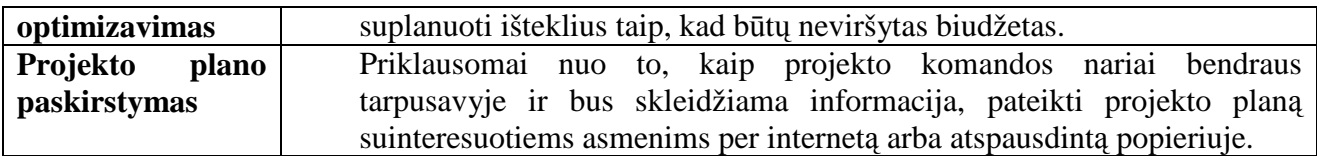

# **3 priedas**

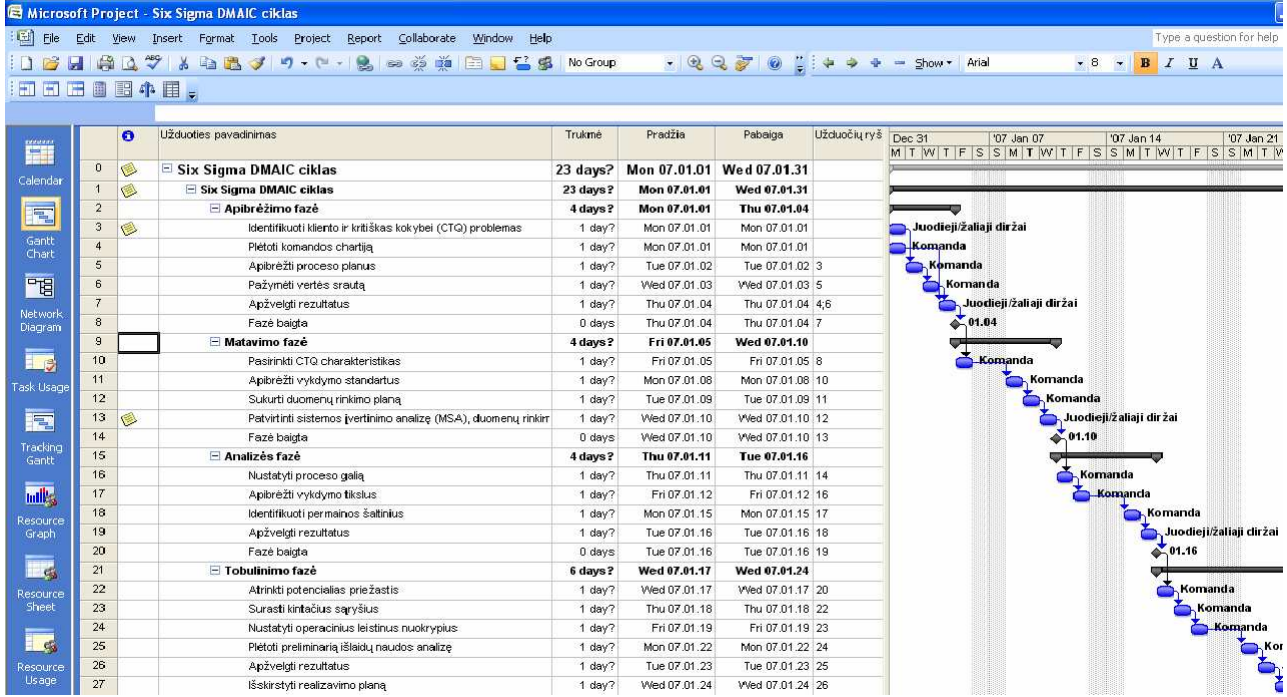

#### 21 pav. "Six Sigma DMAIC ciklas" šablonas

# **4 priedas**

# **A (PapildytiManoTekstu)**

| <b>Microsoft Project</b>                                                                 |              |
|------------------------------------------------------------------------------------------|--------------|
| Įveskite tekstą, kuriuo norite papildyti pažymėtas<br>užduotis (nereikia palikti tarpo). | OΚ<br>Cancel |
| (Pirma fazė)                                                                             |              |

**22 pav. Teksto įvedimo langas.** 

|   | B | $\Box$ Six Sigma DMAIC ciklas                                           | 23 days? | Mon 07.01.01 |                         |  |
|---|---|-------------------------------------------------------------------------|----------|--------------|-------------------------|--|
|   | ۶ | Apibrėžimo fazė                                                         | 4 days?  | Mon 07.01.01 |                         |  |
| 3 | ۴ | Identifikuoti kliento ir kritiškas kokybei (CTQ) problemas (Pirma fazė) | 1 day?   | Mon 07.01.01 | Juodieji/žaliaji diržai |  |
|   |   | Plėtoti komandos chartiją (Pirma fazė)                                  | I day?   | Mon 07.01.01 | <mark>≜ Kom</mark> anda |  |
| 5 |   | Apibrėžti proceso planus (Pirma fazė)                                   | 1 day?   | Tue 07.01.02 | . Komanda               |  |
| 6 |   | Pažymėti vertės srautą (Pirma fazė)                                     | 1 dav?   | Wed 07.01.03 | Komanda                 |  |
|   | ۶ | Apžvelgti rezultatus (Pirma fazė)                                       | 1 day?   | Thu 07.01.04 | Juodieji/žaliaji diržai |  |
| 8 |   | Fazé baigta (Pirma fazé)                                                | 0 days   | Thu 07.01.04 | 6,01.04                 |  |
| 9 |   | $\Box$ Matavimo faze                                                    | 4 days?  | Fri 07.01.05 |                         |  |

**23 pav. Ganto diagrama su paplidomu tekstu.** 

Sub PapildytiManoTekstu() Dim naujastekstas As String

```
Dim t As Task 
naujastekstas = InputBox("Įveskite tekstą, kuriuo norite papildyti pažymėtas
užduotis (nereikia palikti tarpo).") 
If naujastekstas = "" Then Exit Sub 
For Each t In ActiveSelection.Tasks 
     t.name = t.name & " " & naujastekstas 
Next t 
End Sub
```
#### **B (AtšaukiamųVeiksmųSąrašas)**

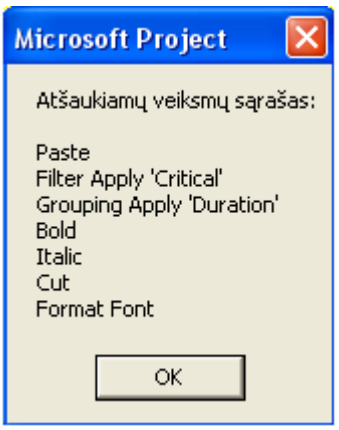

**24 pav. Atšaukiamų veiksmų sąrašas.** 

```
Sub AtšaukiamųVeiksmųSąrašas() 
Dim atsaukimusk As Integer 
Dim i As Integer 
Dim atskaukimai As String 
atsaukimusk = Application.GetUndoListCount 
For i = 1 To atsaukimusk
atsaukimai = atsaukimai & Application.GetUndoListItem(i) & vbCrLf 
Next i 
MsgBox ("Atšaukiamų veiksmų sąrašas:") & vbCrLf & vbCrLf + atsaukimai 
End Sub
```
### **C (UžduočiųSpalvosPagalKainą)**

|              | $\bullet$ | Užduoties pavadinimas                                      | Trukmé   | Pradžia      | Pabaiga          | Užduočių<br>ryšiai | Dec 31<br>'07 Jan 07<br>$M T W T F S S M T W T F S S M T W T F S S M T$ | '07 Jan 14 | '07 Jan |
|--------------|-----------|------------------------------------------------------------|----------|--------------|------------------|--------------------|-------------------------------------------------------------------------|------------|---------|
| $\mathbf{0}$ |           | $\Box$ Six Sigma DMAIC ciklas                              | 23 days? | Mon 07.01.01 | Wed 07.01.31     |                    |                                                                         |            |         |
|              | IG.       | Six Sigma DMAIC ciklas                                     | 23 days? | Mon 07.01.01 | Wed 07.01.31     |                    |                                                                         |            |         |
|              | 16.       | El Apibréžimo fazé                                         | 4 days?  | Mon 07.01.01 | Thu 07.01.04     |                    |                                                                         |            |         |
| 3            | I G       | Identifikuoti kliento ir kritiškas kokybei (CTQ) problemas | 1 day)   | Mon 07.01.01 | Mon 07.01.01     |                    | Juodieji/žaliaji diržai                                                 |            |         |
|              |           | Plėtoti komandos chartija                                  | 1 dav?   | Mon 07.01.01 | Mon 07.01.01     |                    | <b>Komanda</b>                                                          |            | 88      |
|              |           | Apibrėžti proceso planus                                   | 1 day?   | Tue 07.01.02 | Tue 07.01.02 3   |                    | Komanda                                                                 |            |         |
| 6            |           | Pažymėti vertės srautą                                     | 1 day?   | Wed 07.01.03 | Wed 07.01.03 5   |                    | Komanda                                                                 |            |         |
|              | I S       | Apžvelgti rezultatus                                       | 1 day?   | Thu 07.01.04 | Thu 07.01.04 4:6 |                    | Juodieji/žaliaji diržai                                                 |            |         |
| 8            |           | Fazè baigta                                                | 0 days   | Thu 07.01.04 | Thu 07.01.04 7   |                    | $\bullet$ 01.04                                                         |            |         |
| $\mathbf{a}$ |           | □ Matavimo fazė                                            | 4 days?  | Fri 07.01.05 | Wed 07.01.10     |                    |                                                                         |            |         |
| 10           |           | Pasirinkti CTQ charakteristikas                            | 1 day    | Fri 07.01.05 | Fri 07.01.05 8   |                    | Komanda                                                                 |            |         |

**25 pav. Pakeistos užduočių pavadinimų spalvos pagal kainą.** 

```
 'SPALVOS: 
 'Juoda = pjBlack 
 'Raudona = pjRed 
 'Geltona = pjYellow 
 'Gelsvai žalsva = pjLime 
 'Žalsvai melsva/žydra = pjAqua 
'Mėlyna = pjBlue
'Rožinė = pjFuchsia
```

```
 'Balta = pjWhite 
    'Kaštoninė = pjMaroon
     'Žalia = pjGreen 
     'Gelsvai žalia = pjOlive 
    'Tamsiai mėlyna = pjNavy
    'Purpurinė/violetinė = pjPurple
    'Žalsvai mėlyna = pjTeal
     'Pilka = pjGray 
    'Sidabrinė = pjSilver
Sub UžduočiųSpalvosPagalKainą() 
Dim t As Task 
For Each t In ActiveProject.Tasks 
     Select Case t.Cost 
         Case Is < 1 
              SelectRow Row:=t.ID, RowRelative:=False
              Font Color:=pjSilver 
         Case 1 To 500 
              SelectRow Row:=t.ID, RowRelative:=False
              Font Color:=pjGreen 
         Case 501 To 2000 
              SelectRow Row:=t.ID, RowRelative:=False
              Font Color:=pjBlue 
         Case 2001 To 5000 
              SelectRow Row:=t.ID, RowRelative:=False
              Font Color:=pjFuchsia 
         Case Is > 5000 
              SelectRow Row:=t.ID, RowRelative:=False
              Font Color:=pjRed 
     End Select 
Next t 
End Sub
```
#### **D (LygiųSpalvųFormatavimas)**

|                | lo          | Užduoties pavadinimas                                      | Trukmė   | Pradžia      | Pabaiga          | Užduočiu | Dec 31<br>$'07$ Jan $2$<br>'07 Jan 07<br>'07 Jan 14 |
|----------------|-------------|------------------------------------------------------------|----------|--------------|------------------|----------|-----------------------------------------------------|
|                |             |                                                            |          |              |                  | ryšiai   | $M T W T F S S M T W T F S S M T W T F S S M T$     |
| $\overline{0}$ |             | $\Box$ Six Sigma DMAIC ciklas                              | 23 days? | Mon 07.01.01 | Wed 07.01.31     |          |                                                     |
|                | S           | □ Six Sigma DMAIC ciklas                                   | 23 days? | Mon 07.01.01 | Wed 07.01.31     |          | 999999<br>888888                                    |
|                | ۱           | □ Apibrėžimo fazė                                          | 4 days?  | Mon 07.01.01 | Thu 07.01.04     |          | Apibrėžimo fazė                                     |
|                | ⊜           | Identifikuoti kliento ir kritiškas kokybei (CTQ) problemas | 1 day?   | Mon 07.01.01 | Mon 07.01.01     |          | Juodieji/žaliaji diržai                             |
|                |             | Plėtoti komandos chartija                                  | dav?     | Mon 07.01.01 | Mon 07.01.01     |          | Komanda                                             |
| 5              |             | Apibrėžti proceso planus                                   | rday?"   | Tue 07.01.02 | Tue 07.01.02 3   |          | Komanda                                             |
| 6              |             | Pažvmėti vertės srauta                                     | 1 day?   | Wed 07.01.03 | Wed 07.01.03 5   |          | Komanda                                             |
|                | I O         | Apžvelgti rezultatus                                       | 1 day?   | Thu 07.01.04 | Thu 07.01.04 4:6 |          | Juodieli/žaliaji diržai                             |
| 8              |             | Fazé baiota                                                | 0 days   | Thu 07.01.04 | Thu 07.01.04 7   |          | $-01.04$                                            |
| 9              |             | <b>□</b> Matavimo fazė                                     | 4 days?  | Fri 07.01.05 | Wed 07.01.10     |          | Matavimo fazė                                       |
| 10             |             | Pasirinkti CTQ charakteristikas                            | 1 day?   | Fri 07.01.05 | Fri 07.01.05 8   |          | <u>, Koma</u> nda                                   |
| $\sim$         | <b>Sec.</b> | the contract of the contract of the con-<br>.              | $\cdots$ | ------       | --------         |          |                                                     |

**26 pav. Pakeistos sumarinių užduočių lygių spalvos.** 

```
 Sub LygiųSpalvųFormatavimas() 
 'spalvos skaičiais 
Level1 = 2Level2 = 4Level3 = 9Level4 = 11Level5 = 9 'SPALVOS 
 '0 = Juoda = pjBlack 
 '1 = Raudona = pjRed 
 '2 = Geltona = pjYellow 
 '3 = Gelsvai žalsva = pjLime 
 '4 = Žalsvai melsva/žydra = pjAqua 
 '5 = M÷lyna = pjBlue 
'6 = Rožinė = pjFuchsia
```

```
 '7 = Balta = pjWhite 
    '8 = Kaštoninė = pjMaroon
     '9 = Žalia = pjGreen 
     '10 = Gelsvai žalia = pjOlive 
    '11 = Tamsiai mėlyna = pjNavy
    '12 = Purpurinė/violetinė = pjPurple
    '13 = Žalsvai mėlyna = pjTeal
     '14 = Pilka = pjGray 
    '15 = Sidabrinė = pjSilver
     Dim t As Task 
         For Each t In ActiveProject.Tasks 
            If Not t Is Nothing Then 'tikrina ar užduotis nėra "tuščia"
              If Not t.ExternalTask Then 
                  If t.Summary Then 
                                 Select Case t.OutlineLevel 
                      Case 1 
                          GanttBarFormat TaskID:=t.ID, GanttStyle:=5, 
StartColor:=Level1, MiddleColor:=Level1, EndColor:=Level1, RightText:="Name" 
                          SelectRow Row:=t.ID, RowRelative:=False 
                          Font Color:=Level1 
                     Case 2
                          GanttBarFormat TaskID:=t.ID, GanttStyle:=5, 
StartColor:=Level2, MiddleColor:=Level2, EndColor:=Level2, RightText:="Name" 
                          SelectRow Row:=t.ID, RowRelative:=False 
                          Font Color:=Level2 
                      Case 3 
                          GanttBarFormat TaskID:=t.ID, GanttStyle:=5, 
StartColor:=Level3, MiddleColor:=Level3, EndColor:=Level3, RightText:="Name" 
                          SelectRow Row:=t.ID, RowRelative:=False 
                          Font Color:=Level3 
                      Case 4 
                          GanttBarFormat TaskID:=t.ID, GanttStyle:=5, 
StartColor:=Level4, MiddleColor:=Level4, EndColor:=Level4, RightText:="Name" 
                          SelectRow Row:=t.ID, RowRelative:=False 
                          Font Color:=Level4 
                      Case 5 
                          GanttBarFormat TaskID:=t.ID, GanttStyle:=5, 
StartColor:=Level5, MiddleColor:=Level5, EndColor:=Level5, RightText:="Name" 
                          SelectRow Row:=t.ID, RowRelative:=False 
                          Font Color:=Level5 
                  End Select 
                  Else 
                     'atstato visas užduotis pagal nutylėjimą
                      GanttBarFormat TaskID:=t.ID, Reset:=True 
                          SelectRow Row:=t.ID, RowRelative:=False 
                          Font Reset:=True 
                  End If 
             End If 
             End If 
         Next 
     End Sub
```
#### **E (Resursų apkrova (forma))**

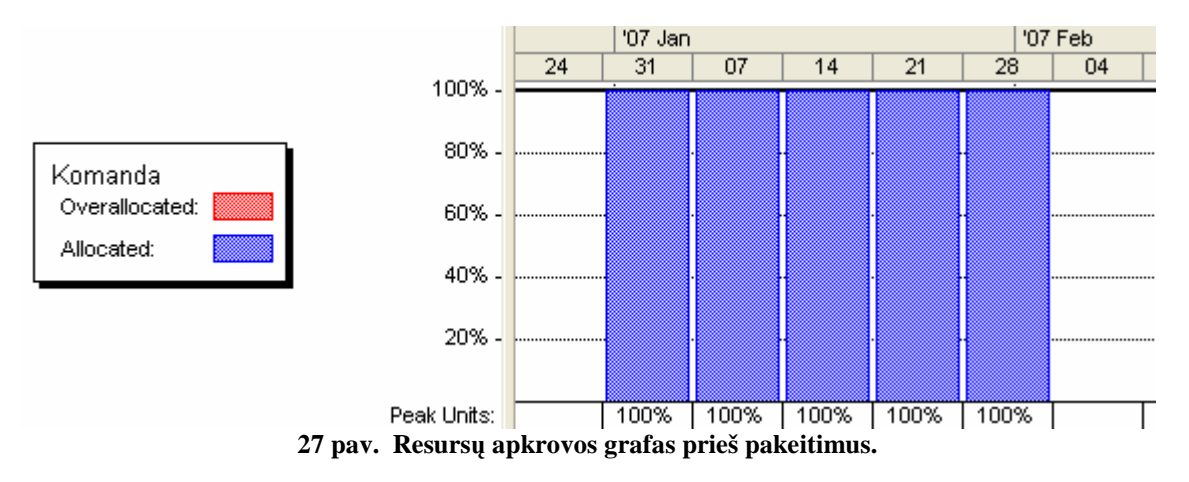

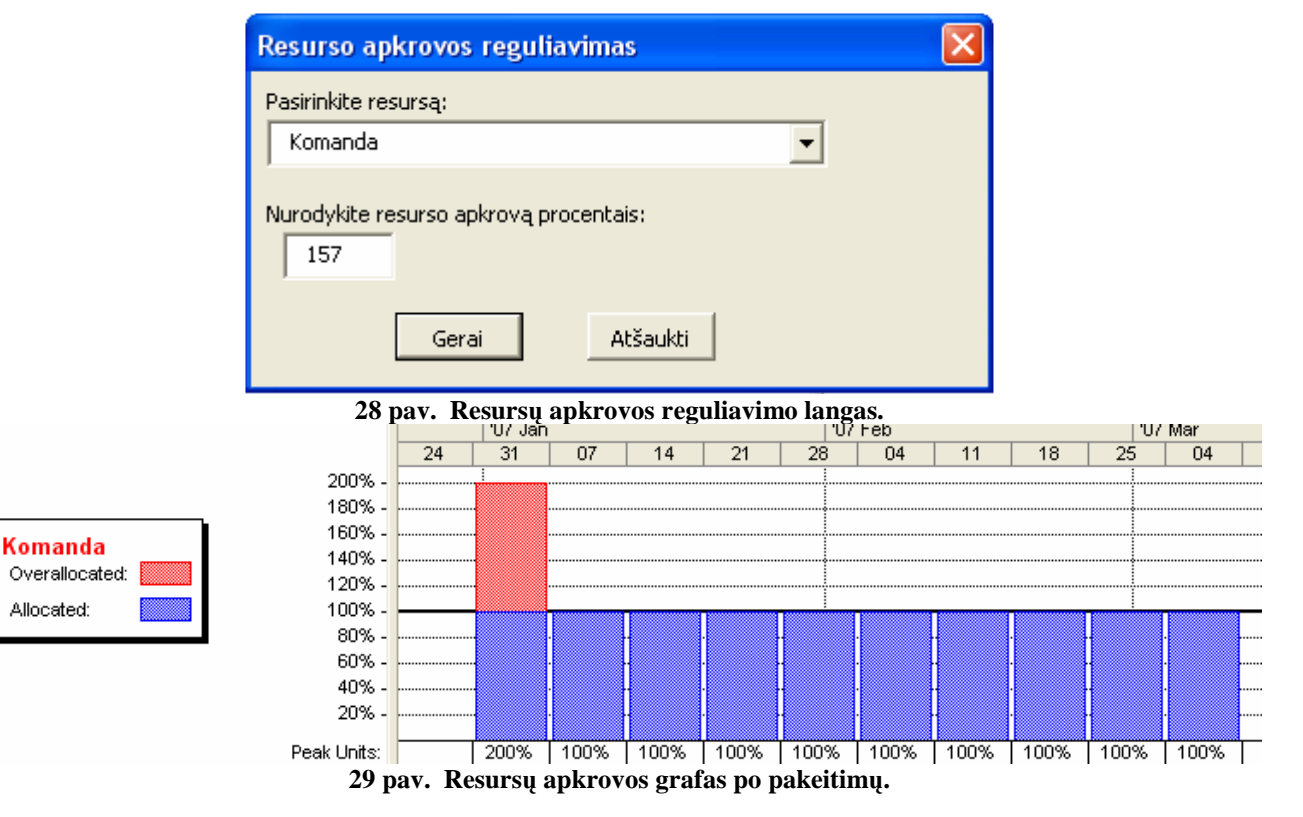

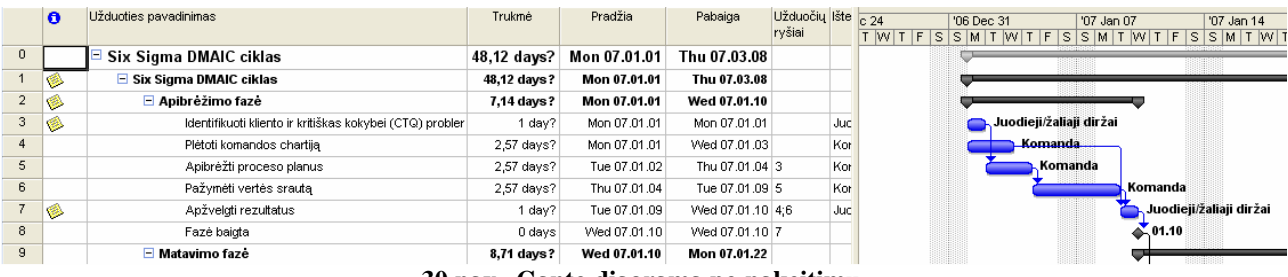

**30 pav. Ganto diagrama po pakeitimų.** 

Private Sub atšaukti\_Click() 'uždaroma forma Unload Me End Sub

Private Sub gerai\_Click()

```
Dim t As Task 
Dim a As Assignment 
Dim nustatyti As Single 
'Įsitikinama ar įvestas skaičius 
If Not IsNumeric(procentai.Text) Then 
MsgBox "Šiame laukelyje turite nurodyti skaičių.", vbInformation 
Exit Sub 
End If 
'Vartotojo įvestas skaičius padalinamas iš 100, nes vartotojas įveda procentus 
nustatyti = Val(procentai.Text) / 100 
'Ciklas per kiekvieną užduotį
For Each t In ActiveProject.Tasks 
'praleisti tuščias eilutes, jei tokių yra 
If Not t Is Nothing Then 
'Ciklas per kiekvieną išteklio užduotį
For Each a In t.Assignments 
'jei išteklio pavadinimas sutampa su ištekliu, kurį pasirinko vartotojas, 
'tuomet pakoreguoti darbą pagal "nustatyti" reikšmę
If a.ResourceName = resursas.Text Then 
a.RemainingWork = a.RemainingWork + (a.RemainingWork * nustatyti) 
End If 
Next a 
End If 
Next t 
'žinutė, informuoja apie sėkmingai atliktą užduotį
MsgBox "Darbas buvo pakoreguotas s÷kmingai!", vbInformation 
'uždaroma forma 
Unload Me 
End Sub 
Private Sub procentai_Change() 
End Sub 
Private Sub UserForm_Click() 
End Sub 
Private Sub UserForm_Initialize() 
Dim r As Resource 
For Each r In ActiveProject.Resources 
resursas.AddItem r.name 
Next r 
End Sub
```
#### **F (AtspausdinamosResursųDiagramos)**

|    | $\bullet$ | Užduoties pavadinimas                                        | Trukmé | Pradžia      | Pabaiga          | Užduočiu<br>ryšiai | '06 Dec 31<br>'07 Jan 07<br>'07 Jan 14<br>'07 Jan 21<br>F |
|----|-----------|--------------------------------------------------------------|--------|--------------|------------------|--------------------|-----------------------------------------------------------|
|    |           |                                                              |        |              |                  |                    | I W<br>$\sim$<br>٠                                        |
| 3  | I O       | Identifikuoti kliento ir kritiškas kokybei (CTQ) problemas   | I dav? | Mon 07.01.01 | Mon 07.01.01     |                    | ■ Juodieji/žaliaji diržai                                 |
|    | ۱         | Apžvelgti rezultatus                                         | I day? | Thu 07.01.04 | Thu 07.01.04 4:6 |                    | Juodieji/žaliaji diržai                                   |
| 13 | I S       | Patvirtinti sistemos jvertinimo analizę (MSA), duomenų rinki | I day? | Wed 07.01.10 | Wed 07.01.10 12  |                    | Juodieji/žaliaji diržai                                   |
| 19 | ۷         | Apžvelgti rezultatus                                         | I dav? | Tue 07.01.16 | Tue 07.01.16 18  |                    | ■ Juodieji/žaliaji diržai                                 |
| 26 | ۱         | Apžvelgti rezultatus                                         | I day? | Tue 07.01.23 | Tue 07.01.23 25  |                    | Juodieji/.                                                |
| 33 | ۷         | Apžvelgti rezultatus                                         | I dav? | Tue 07.01.30 | Tue 07.01.30 32  |                    |                                                           |
| 34 |           | Gauti proceso savininko pritarima                            | I dav? | Wed 07.01.31 | Wed 07.01.31 33  |                    |                                                           |

**31 pav. Vieno tipo resursų Ganto diagrama.** 

Sub AtspausdinamosResursųDiagramos() Dim r As Resource Dim resursopav As String ViewApply name:="&Gantt Chart" For Each r In ActiveProject.Resources

```
If r.Assignments.Count > 0 Then 
resursopav = r.name 
    FilterEdit name:="Filter 1", TaskFilter:=True, Create:=True, _
     OverwriteExisting:=True, FieldName:="Resource Names", test:="Contains 
exactly", _ 
     Value:=resursopav, ShowInMenu:=False, ShowSummaryTasks:=False 
     FilterApply "Filter 1" 
     SelectAll 
     ZoomTimescale Selection:=True 
     SendKeys "{ENTER}" 
     FilePrint 
    MsgBox (r.name)
End If 
Next r 
End Sub
```
#### **G (UžduočiųĮtraukimai)**

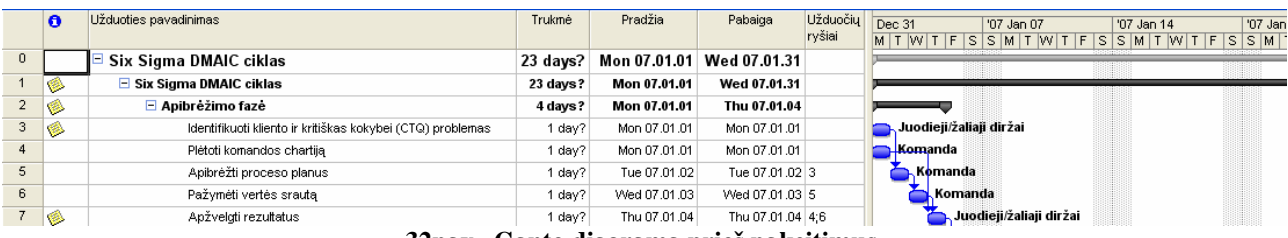

#### **32pav. Ganto diagrama prieš pakeitimus.**

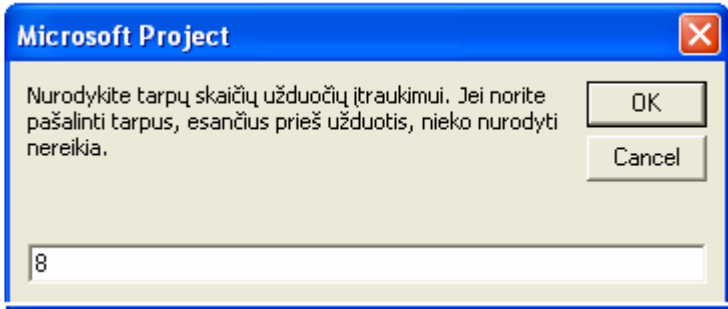

#### **33 pav. Tarpų nurodymo langas.**

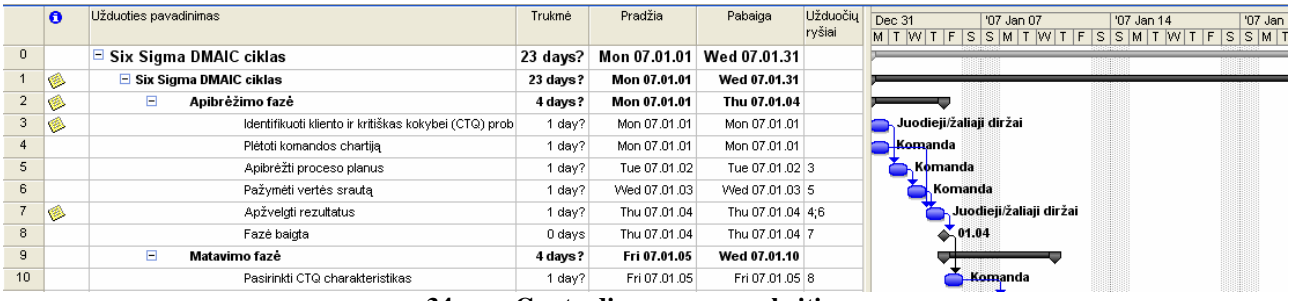

#### **34pav. Ganto diagrama po pakeitimų.**

```
Sub UžduočiųĮtraukimai() 
Dim t As Task 
Dim ts As Tasks 
Dim tarpai, tuščios_frazės As String
Dim i, j As Integer 
Set ts = ActiveProject.Tasks 
'tarpų nurodymas 
tarpai = InputBox("Nurodykite tarpų skaičių užduočių įtraukimui." _
```

```
& " Jei norite pašalinti tarpus, esančius prieš užduotis, nieko nurodyti 
nereikia.") 
'pereinama per visas ne tuščias užduotis 
For Each t In ts 
If Not t Is Nothing Then 
     'pašalina bet kokius tarpus, esančius prieš užduotį
     t.name = Trim(t.name) 
    'jei vartotojas švedė tinkamą skaičių ir ne nulį, tuomet pridedami tarpai
     If tarpai > 0 And tarpai < 10 Then 
        tuščios_frazės = ""
        For i = 1 To (t.OutlineLevel - 1)
            For j = 1 To tarpai
                tuščios_frazės = tuščios_frazės & " "
             Next j 
         Next i 
         t.name = tuščios_fraz÷s & t.name 
     End If 
End If 
Next t 
End Sub
```
#### **H (KeliasIkiUžduoties)**

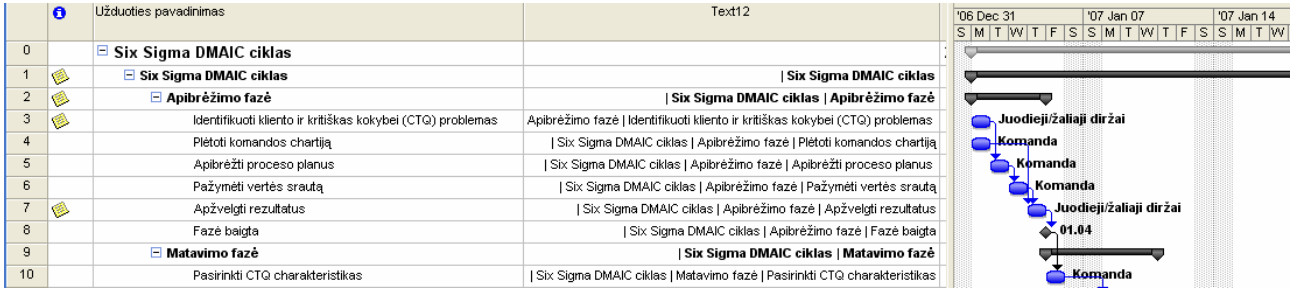

#### **35 pav. Text 12 laukelyje nurodomas kelias iki užduoties.**

```
Sub KeliasIkiUžduoties() 
Dim t As Task 
Dim lygis As Integer 
lvgis = 1
While lygis < 10 
For Each t In ActiveProject.Tasks 
If Not (t Is Nothing) Then 
If t.OutlineLevel = lygis Then 
     t.Text12 = t.OutlineParent.Text12 & " | " & t.name 
End If 
End If 
Next t 
lygis = lygis + 1 
Wend 
End Sub
```
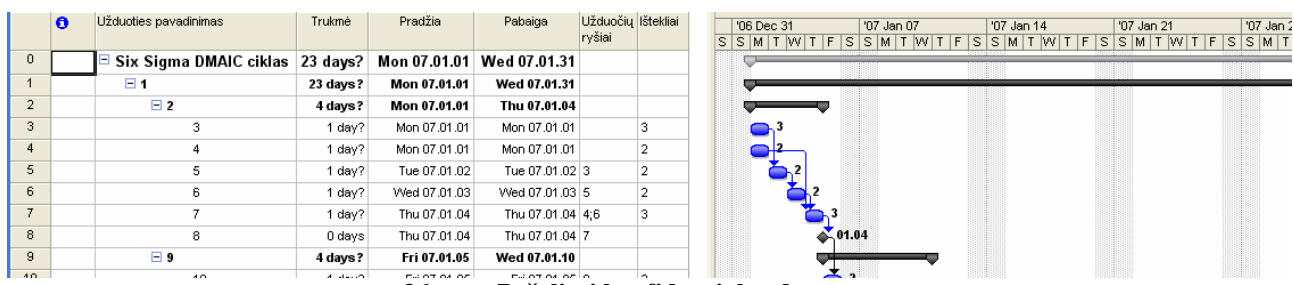

#### **I (DuomenųPašalinimas)**

**36 pav. Pašalinti konfidencialūs duomenys.** 

```
Sub DuomenųPašalinimas() 
Dim t As Task 
Dim ts As Tasks 
Dim r As Resource 
Dim rs As Resources 
Dim sutinku As Integer 
sutinku = MsgBox("Ši makro programa iš jūsų projekto pašalins užduočių ir 
resursų pavadinimus bei užrašus. Ar jūs tikrai norite tęsti?", 257, "ERASE 
DATA?") 
If sutinku = 1 Then 
Set ts = ActiveProject.Tasks 
Set rs = ActiveProject.Resources 
For Each r In ActiveProject.Resources 
     r.name = r.UniqueID 
     r.Group = "" 
     r.Initials = r.UniqueID 
Next r 
For Each t In ts 
     If Not t Is Nothing Then 
         t.name = t.UniqueID 
         t.Notes = "" 
     End If 
Next t 
End If 
End Sub
```
#### **J (PasikartojančiųUžduočiųNustatymas)**

```
Sub PasikartojančiųUžduočiųNustatymas() 
Dim t, vienas As Task 
Dim ts As Tasks 
Dim dažnis As String 
Dim pradžia As Date 
Set t = ActiveSelection.Tasks(1)
Set ts = t.OutlineChildren 
dažnis = InputBox("Nurodykite kaip dažnai norite atlikti pasikartojimus 
(naudokite dienas kaip vienetus).") 
pradžia = t.Start 
For Each vienas In ts 
vienas.Start = pradžia 
pradžia = pradžia + dažnis 
Next vienas 
End Sub
```
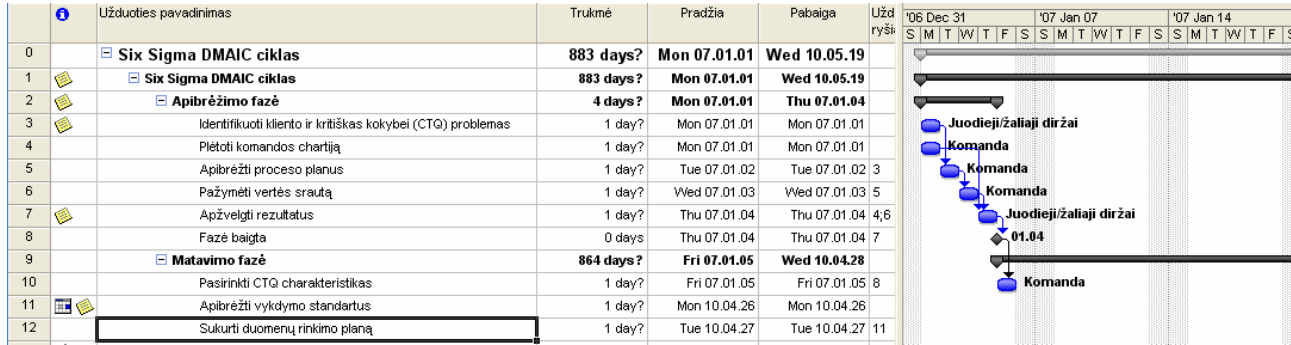

#### **K (NeloginiųApribojimųAtstatymas)**

**37 pav. Atstatomi ne loginiai duomenys.** 

```
Sub NeloginiųApribojimųAtstatymas() 
Dim ts As Tasks 
Dim t As Task 
If MsgBox("Ši makro programa atstatys visus užduočių, turinčių pirmtakes 
(predecessors), apribojimus. Ar norite tęsti?", vbYesNo) = vbNo Then End 
Set ts = ActiveProject.Tasks 
For Each t In ts 
     If Not (t Is Nothing) Then 
        If t.Summary = False Then 'tvarkomos sumarinė užduotys, joms
gali būti reguliuojama tiktai trukmė
            If t.ExternalTask = False Then 'tvarkomos išorinės užduotys
             If t.TaskDependencies.Count > 0 Then 'Pasirenkamos tiktai 
užduotys su priklausomybėm
                 t.ConstraintType = t.Number15 'atstato duomenys iš išsaugotų
laukų
                 t.ConstraintDate = t.Date1 'atstato duomenys iš išsaugotų
laukų
                 End If 
            End If 
         End If 
     End If 
Next t 
End Sub
```
#### **L (Trukmių koregavimas)**

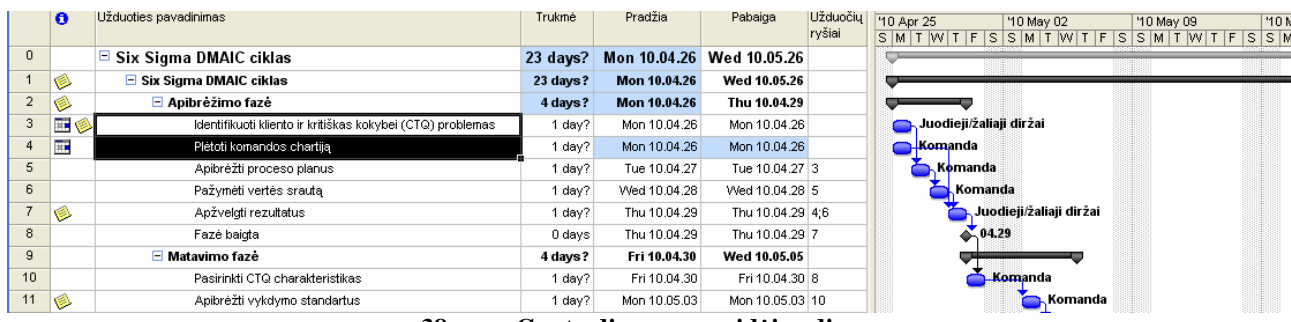

**38 pav. Ganto diagrama prid÷jus dieną.** 

```
Sub PridėtiDieną()
For Each Task In ActiveSelection.Tasks 
     If Not Task.ConstraintDate = "NA" Then 
     Task.ConstraintDate = Task.ConstraintDate + 1 
     Else: Task.ConstraintDate = Now() 
     End If 
Next Task 
End Sub
```

|                | $\bullet$ | Užduoties pavadinimas                                      | Trukmė     | Pradžia      | Pabaiga          | Užduočiu |                                                                                                    |
|----------------|-----------|------------------------------------------------------------|------------|--------------|------------------|----------|----------------------------------------------------------------------------------------------------|
|                |           |                                                            |            |              |                  | ryšiai   | '10 May 02<br>'10 May 09<br>'10 May 16<br>$T \mid F \mid S \mid S \mid M \mid T \mid W \mid T \mid F \mid S \mid S \mid M \mid T \mid F \mid S \mid S \mid M \mid T \mid W \mid T \mid F \mid S$ |
| $\mathbf{0}$   |           | $\blacksquare$ Six Sigma DMAIC ciklas                      | $23$ days? | Mon 10.05.03 | Wed 10.06.02     |          |                                                                                                    |
|                | ۸         | $\Box$ Six Sigma DMAIC ciklas                              | 23 days?   | Mon 10.05.03 | Wed 10.06.02     |          |                                                                                                    |
|                | ۸         | $\Box$ Apibrežimo faze                                     | 4 days?    | Mon 10.05.03 | Thu 10.05.06     |          |                                                                                                    |
| 3              | 田乡        | Identifikuoti kliento ir kritiškas kokybei (CTQ) problemas | day?       | Mon 10.05.03 | Mon 10.05.03     |          | <b>OD</b> , Juodieji/žaliaji diržai                                                                                                    |
|                | H.        | Plėtoti komandos chartiją                                  | day?       | Mon 10.05.03 | Mon 10.05.03     |          | <b>Momanda</b>                                                                                                    |
| 5.             |           | Apibrėžti proceso planus                                   | day?       | Tue 10.05.04 | Tue 10.05.04 3   |          | Komanda                                                                                                    |
| 6              |           | Pažymėti vertės srautą                                     | day?       | Wed 10.05.05 | Wed 10.05.05 5   |          | Komanda                                                                                                    |
|                | ۱         | Apžvelgti rezultatus                                       | , daγ?'    | Thu 10.05.06 | Thu 10.05.06 4:6 |          | Juodieji/žaliaji diržai                                                                                                    |
| 8              |           | Fazé baicta                                                | 0 days     | Thu 10.05.06 | Thu 10.05.06     |          | 05.06                                                                                                    |
| $\overline{a}$ |           | $\Box$ Matavimo faze                                       | 4 days?    | Fri 10.05.07 | Wed 10.05.12     |          |                                                                                                    |
| 10             |           | Pasirinkti CTQ charakteristikas                            | day?       | Fri 10.05.07 | Fri 10.05.07 8   |          | Komanda                                                                                                    |

**39 pav. Ganto diagrama prid÷jus savaitę.** 

```
Sub PridėtiSavaitę()
For Each Task In ActiveSelection.Tasks 
     If Not Task.ConstraintDate = "NA" Then 
     Task.ConstraintDate = Task.ConstraintDate + 7 
     Else: Task.ConstraintDate = Now() 
     End If 
Next Task 
End Sub
```

|                | lo  | Užduoties pavadinimas                                      | Trukmė              | Pradžia      | Pabaiga             | Užduočių | '10 May 02<br>'10 May 09<br>'10 May 16      |
|----------------|-----|------------------------------------------------------------|---------------------|--------------|---------------------|----------|---------------------------------------------|
|                |     |                                                            |                     |              |                     | ryšiai   | F S S M T W T F S S M T W T F S S M T W T F |
| $\mathbf{0}$   |     | $\boxdot$ Six Sigma DMAIC ciklas                           | $23 \text{ days}$ ? | Mon 10.04.26 | <b>Wed 10.05.26</b> |          |                                             |
|                | G   | $\Box$ Six Sigma DMAIC ciklas                              | 23 days?            | Mon 10.04.26 | Wed 10.05.26        |          |                                             |
| $\overline{2}$ | ۱   | Apibrežimo fazė                                            | 4 days?             | Mon 10.04.26 | Thu 10.04.29        |          | F                                           |
| 3.             | H.  | Identifikuoti kliento ir kritiškas kokybei (CTQ) problemas | 1 dav?              | Mon 10.04.26 | Mon 10.04.26        |          | ieji/žaliaji diržai                         |
|                | m,  | Plėtoti komandos chartiją                                  | 1 day?              | Mon 10.04.26 | Mon 10.04.26        |          | anda                                        |
| 5              |     | Apibrėžti proceso planus                                   | 1 day?              | Tue 10.04.27 | Tue 10.04.27 3      |          | <b>bmanda</b>                               |
| 6              |     | Pažymėti vertės srautą                                     | 1 day?              | Wed 10.04.28 | Wed 10.04.28 5      |          | Komanda                                     |
|                | I O | Apžvelgti rezultatus                                       | 1 dav?              | Thu 10.04.29 | Thu 10.04.29 4:6    |          | Juodieji/žaliaji diržai                     |
| 8              |     | Fazé baiqta                                                | 0 days              | Thu 10.04.29 | Thu 10.04.29 7      |          | $-04.29$                                    |
| $\overline{a}$ |     | □ Matavimo faze                                            | 4 days?             | Fri 10.04.30 | Wed 10.05.05        |          |                                             |
| 10             |     | Pasirinkti CTQ charakteristikas                            | 1 dav?              | Fri 10.04.30 | Fri 10.04.30 8      |          | Komanda                                     |
| 11             | B   | Apibrėžti vykdymo standartus                               | 1 dav?              | Mon 10.05.03 | Mon 10.05.03 10     |          | Komanda                                     |
| 12             |     | Sukurti duomenu rinkimo nlana                              | 1 dev2              | Tue 10.05.04 | Tue 10.05.04.11     |          | Komanda                                     |

**40 pav. Ganto diagrama at÷mus savaitę.** 

```
Sub AtimtiSavaitę()
```

```
For Each Task In ActiveSelection.Tasks 
     If Not Task.ConstraintDate = "NA" Then 
     Task.ConstraintDate = Task.ConstraintDate - 7 
     Else: Task.ConstraintDate = Now() 
     End If 
Next Task
```

```
End Sub
```
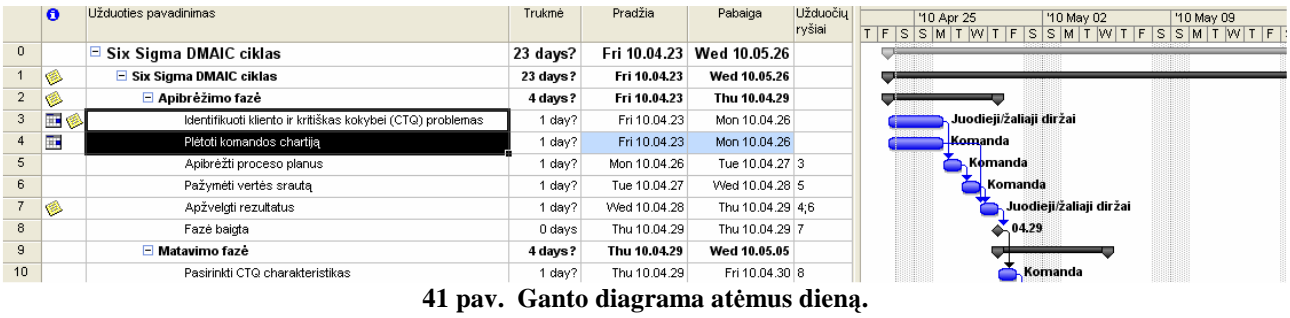

```
Sub AtimtiDieną()
```
For Each Task In ActiveSelection.Tasks If Not Task.ConstraintDate = "NA" Then Task.ConstraintDate = Task.ConstraintDate - 1 Else: Task.ConstraintDate = Now() End If Next Task

```
End Sub
```

|                | lo  | Užduoties pavadinimas                                      | Trukmė   | Pradžia      | Pabaica                     | Užduočių<br>ryśiai | '06 Dec 31<br>$S$ M T W T F S S M T W T F S S M T W T F S S M T | '07 Jan 07              | '07 Jan 14 | '07 Jar |
|----------------|-----|------------------------------------------------------------|----------|--------------|-----------------------------|--------------------|-----------------------------------------------------------------|-------------------------|------------|---------|
| $\overline{0}$ |     | $\boxdot$ Six Sigma DMAIC ciklas                           | 23 days? |              | Mon 07.01.01   Wed 07.01.31 |                    |                                                                 |                         |            |         |
|                | 'G  | $\Box$ Six Sigma DMAIC ciklas                              | 23 days? | Mon 07.01.01 | Wed 07.01.31                |                    |                                                                 |                         |            |         |
| $\overline{2}$ | ۱   | Apibrėžimo fazė                                            | 4 days?  | Mon 07.01.01 | Thu 07.01.04                |                    |                                                                 |                         |            |         |
| 3              | B   | Identifikuoti kliento ir kritiškas kokybei (CTQ) problemas | dav?     | Mon 07.01.01 | Mon 07.01.01                |                    | , Juodieji/žaliaji diržai                                       |                         |            |         |
|                |     | Plėtoti komandos chartiją                                  | day?     | Mon 07.01.01 | Mon 07.01.01                |                    | Komanda                                                         |                         |            |         |
| 5              |     | Apibrėžti proceso planus                                   | day?     | Tue 07.01.02 | Tue 07.01.02 3              |                    | <b>, Komanda</b>                                                |                         |            |         |
| 6              |     | Pažymėti vertės srautą                                     | day?     | Wed 07.01.03 | Wed 07.01.03 5              |                    | Komanda                                                         |                         |            |         |
|                | IS. | Apžvelgti rezultatus                                       | day?     | Thu 07.01.04 | Thu 07.01.04 4:6            |                    |                                                                 | Juodieji/žaliaji diržai |            |         |
| 8              |     | Fazé baidta                                                | 0 days   | Thu 07.01.04 | Thu 07.01.04 7              |                    | 61.04                                                           |                         |            |         |
| $\overline{a}$ |     | □ Matavimo faze                                            | 4 days?  | Fri 07.01.05 | Wed 07.01.10                |                    |                                                                 |                         |            |         |
| 10             |     | Pasirinkti CTQ charakteristikas                            | ≀daγ?'   | Fri 07.01.05 | Fri 07.01.05 8              |                    |                                                                 | <b>Komanda</b>          |            |         |

**42 pav. Ganto diagrama anuliavus pakeitimus.** 

Sub PašalintiApribojimą() For Each Task In ActiveSelection.Tasks Task.ConstraintType = "ASAP" Next Task End Sub

#### **M (PasiruošusiųPrasid÷tiUžduočiųFiltravimas)**

|              | $\bullet$ | Užduoties pavadinimas                                      | Trukmé   | Pradžia      | Pabaiga      | Užduočių | '06 Dec 31                                                                | '07 Jan 07 | '07 Jan 14 | $'07$ Ja |
|--------------|-----------|------------------------------------------------------------|----------|--------------|--------------|----------|---------------------------------------------------------------------------|------------|------------|----------|
|              |           |                                                            |          |              |              | ryšiai   | $S$ M T W T F S S M T W T F S S M T A T S S M T V T F S T M T W T F S S M |            |            |          |
| $\mathbf{0}$ |           | Six Sigma DMAIC ciklas                                     | 23 days? | Mon 07.01.01 | Wed 07.01.31 |          |                                                                           |            |            |          |
|              | ⊛         | $\Box$ Six Sigma DMAIC ciklas                              | 23 days? | Mon 07.01.01 | Wed 07.01.31 |          |                                                                           |            |            |          |
|              | ۶         | $\blacksquare$ Apibrėžimo fazė                             | 4 days?  | Mon 07.01.01 | Thu 07.01.04 |          |                                                                           |            |            |          |
|              | ۶         | Identifikuoti kliento ir kritiškas kokybei (CTQ) problemas | 1 day?   | Mon 07.01.01 | Mon 07.01.01 |          | Juodieji/žaliaji diržai                                                   |            |            |          |
|              |           | Plėtoti komandos chartija                                  | 1 dav?   | Mon 07.01.01 | Mon 07.01.01 |          | Komanda                                                                   |            |            |          |
|              |           | $\Box$ Matavimo faze                                       | 4 days?  | Fri 07.01.05 | Wed 07.01.10 |          |                                                                           |            |            |          |
| 15           |           | $\Box$ Analizes faze                                       | 4 days?  | Thu 07.01.11 | Tue 07.01.16 |          |                                                                           |            |            |          |
| 21           |           | Tobulinimo faze<br>E                                       | 6 days?  | Wed 07.01.17 | Wed 07.01.24 |          |                                                                           |            |            |          |
| 29           |           | $\Box$ Kontroles faze                                      | 5 days?  | Thu 07.01.25 | Wed 07.01.31 |          |                                                                           |            |            |          |
|              |           | $10 - 11$                                                  |          |              |              |          |                                                                           |            |            |          |

**43 pav. Išfiltruotos pasiruošusios prasid÷ti užduotys.** 

```
Sub PasiruošusiųPrasidėtiUžduočiųFiltravimas()
Dim t, pt As Task 
For Each t In ActiveProject.Tasks 
If Not t Is Nothing Then 
     If Not t.Summary Then 
     t.Flag1 = False 
         If t.PercentComplete = 100 Then t.Flag1 = True 
         For Each pt In t.PredecessorTasks 
              If pt.PercentComplete < 80 Then 
                  t.Flag1 = True 
              End If 
         Next pt 
     End If 
End If 
Next t 
FilterEdit name:="ImReady", TaskFilter:=True, Create:=True, 
OverwriteExisting:=True, FieldName:="Flag1", test:="equals", Value:="No", 
ShowInMenu:=False, ShowSummaryTasks:=False 
FilterApply name:="ImReady" 
End Sub
```
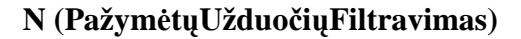

|              | Θ | Užduoties pavadinimas                                      | Trukmė   | Pradžia      | Pabaiga          | Užduočiu<br>ryšiai | '06 Dec 31              | '07 Jan 07              | '07 Jan 14 | '07 Jan |
|--------------|---|------------------------------------------------------------|----------|--------------|------------------|--------------------|-------------------------|-------------------------|------------|---------|
|              |   | $\Box$ Six Sigma DMAIC ciklas                              | 23 days? | Mon 07.01.01 | Wed 07.01.31     |                    |                         |                         |            |         |
|              | ❀ | $\Box$ Six Sigma DMAIC ciklas                              | 23 days? | Mon 07.01.01 | Wed 07.01.31     |                    |                         |                         |            |         |
|              | ۸ | □ Apibrežimo faze                                          | 4 days?  | Mon 07.01.01 | Thu 07.01.04     |                    |                         |                         |            |         |
| 3            | ۱ | Identifikuoti kliento ir kritiškas kokybei (CTQ) problemas | 1 day?   | Mon 07.01.01 | Mon 07.01.01     |                    | Juodieji/žaliaji diržai |                         |            |         |
|              |   | Plėtoti komandos chartija                                  | 1 day?   | Mon 07.01.01 | Mon 07.01.01     |                    | Komanda                 |                         |            |         |
|              |   | Apibrėžti proceso planus                                   | 1 day?   | Tue 07.01.02 | Tue 07.01.02 3   |                    | , Komanda               |                         |            |         |
| 6            |   | Pažymėti vertės srautą                                     | 1 day?   | Wed 07.01.03 | VVed 07.01.03 5  |                    |                         | Komanda                 |            |         |
|              | ۱ | Apžvelgti rezultatus                                       | 1 dav?   | Thu 07.01.04 | Thu 07.01.04 4:6 |                    |                         | Juodieii/žaliaji diržai |            |         |
| 8            |   | Fazé baiata                                                | 0 days   | Thu 07.01.04 | Thu 07.01.04 7   |                    |                         | $-01.04$                |            |         |
| $\mathbf{9}$ |   | <b>■ Matavimo faze</b>                                     | 4 days?  | Fri 07.01.05 | Wed 07.01.10     |                    |                         |                         |            |         |
| 10           |   | Pasirinkti CTQ charakteristikas                            | 1 day?   | Fri 07.01.05 | Fri 07.01.05 8   |                    |                         | Komanda                 |            |         |
| $\sim$       |   | a contract and the second state of<br>and the con-         | .        |              |                  |                    |                         |                         |            |         |

**44 pav. Ganto diagrama su pažym÷tomis užduotimis** 

|  |   | Užduoties pavadinimas         | Trukmė   | Pradžia      | Pabaiga          | Užduočiu<br>ryšiai | '06 Dec 31 | '07 Jan 07<br>SMTWTFSSMTWTFSSMTWTFSSM | '07 Jan 14 | '07 Ja |
|--|---|-------------------------------|----------|--------------|------------------|--------------------|------------|---------------------------------------|------------|--------|
|  | ۴ | $\Box$ Six Sigma DMAIC ciklas | 23 days? | Mon 07.01.01 | Wed 07.01.31     |                    |            |                                       |            |        |
|  |   | $\Box$ Apibrėžimo fazė        | 4 days?  | Mon 07.01.01 | Thu 07.01.04     |                    |            |                                       |            |        |
|  | ۸ | Apžvelgti rezultatus          | day?     | Thu 07.01.04 | Thu 07.01.04 4:6 |                    |            | Juodieji/žaliaji diržai               |            |        |
|  |   | $\Box$ Matavimo faze          | 4 days?  | Fri 07.01.05 | Wed 07.01.10     |                    |            |                                       |            |        |
|  |   |                               |          |              |                  |                    |            |                                       |            |        |

**45 pav. Išfiltruotos pažym÷tos užduotys.**

```
Sub Pažymėtų Užduočių Filtravimas ()
Dim ts As Tasks 
Dim t As Task 
'išvalomas flag laukas 
For Each t In ActiveProject.Tasks 
     If Not t Is Nothing Then 
         t.Flag5 = "No" 
     End If 
Next t 
'nustatomas flag laukas kiekvienai pasirinktai užduočiai 
Set ts = ActiveSelection.Tasks 
For Each t In ts 
     If Not t Is Nothing Then 
        t.Flaq5 = "Yes" End If 
Next t 
'išfiltruojamos pasirinktos užduotys 
FilterEdit name:="select", TaskFilter:=True, Create:=True, 
OverwriteExisting:=True, FieldName:="Flag5", test:="equals", Value:="Yes", 
ShowInMenu:=False, ShowSummaryTasks:=False 
FilterApply name:="select"
```
End Sub

**O (FailoSavyb÷s)** 

```
Six Sigma DMAIC ciklas (projekto savybės) - Notepad
File Edit Format View Help
"Standartinės failo savybės"
    Title: Six Sigma DMAIC ciklas"<br>Subject: Six Sigma"<br>Author:
 1)\frac{1}{3}"3) Author: "<br>"4) Keywords: "<br>"5) Comments: Ciklinė penkių fazių metodika DMAIC (angl. Define, Measure, Analyse, Improve, Control)"<br>"6) Template: Six Sigma DMAIC Cycle"<br>"7) Last author: DESKTOP"<br>"8) Revision number: 17"<br>"9
    - Author:
Option Explicit 
Sub FailoSavybės()
Dim eilute, failas As String 
Dim num, indeksas As Integer 
Dim projektas As Project 
Dim praleisti As Boolean 
'Nustatoma failo išsaugojimo vieta ir pavadinimas 
failas = nc:\n & ActiveProject.name & " (projekto savybės).txt"
praleisti = False 
 'Nustatomas ir atidaromas failas duomenų išvedimui 
num = FreeFile() 
Open failas For Output As num 
'rašoma projekto informacija 
Write #num, "Standartinės failo savybės"
Write #num, 
indeksas = 1
```

```
Set projektas = ActiveProject 
While indeksas <= projektas.BuiltinDocumentProperties.Count 
On Error GoTo Klaida 
eilute = (indeksas & ") " & projektas.BuiltinDocumentProperties(indeksas).name & 
": " & projektas.BuiltinDocumentProperties(indeksas).Value) 
If Not praleisti Then 
     Write #num, eilute 
End If 
indeksas = indeksas + 1 
praleisti = False 
Wend 
Write #num, "-----------------------------------------------" 
Write #num, 
Write #num, "Projekto savybės"
Write #num, 
indeksas = 1 
While indeksas <= projektas.CustomDocumentProperties.Count 
On Error GoTo Klaida 
If Not praleisti Then 
     eilute = (indeksas & ") " & 
projektas.CustomDocumentProperties(indeksas).name & ": " & 
projektas.CustomDocumentProperties(indeksas).Value)
     Write #num, eilute 
End If 
indeksas = indeksas + 1 
praleisti = False 
Wend 
Close #num 
Klaida: 
praleisti = True 
Resume Next
```
End Sub

#### **P (EksportuotiĮExcel)**

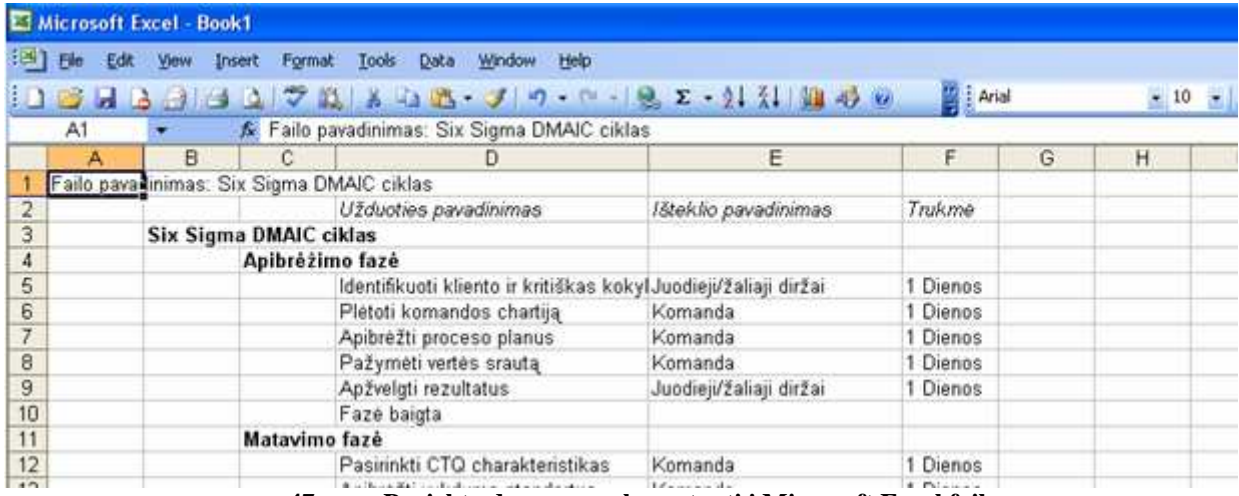

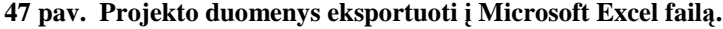

Option Explicit Dim xleil As Excel.Range Dim xlstul As Excel.Range Sub EksportuotiĮExcel() Dim xlpr As Excel.Application Dim xlknyg As Excel.Workbook

```
Dim xllakst As Excel.Worksheet 
Dim t As Task 
Dim priskir As Assignment 
Dim stulpkiek As Integer 
Dim stulpeliai As Integer 
Dim kiekis As Integer 
Set xlpr = New Excel.Application 
xlpr.Visible = True 
AppActivate "Microsoft Excel" 
Set xlknyg = xlpr.Workbooks.Add 
Set xllakst = xlknyg.Worksheets.Add 
xllakst.name = ActiveProject.name 
'apskaičiuoja reikalingą stulpelių kiekį
stulpkiek = 0 
For Each t In ActiveProject.Tasks 
     If Not t Is Nothing Then 
         If t.OutlineLevel > stulpkiek Then 
              stulpkiek = t.OutlineLevel 
         End If 
     End If 
Next t 
'Nustato intervalą rašymui į pirmą ląstelę
Set xleil = xlpr.ActiveCell 
xleil = "Failo pavadinimas: " & ActiveProject.name 
zemyn 1 
'pažymimi stulpeliai 
For stulpeliai = 1 To (stulpkiek + 1)
     Set xlstul = xleil.Offset(0, stulpeliai - 1) 
Next stulpeliai 
desinen 0 
xlstul = "Užduoties pavadinimas" 
  xlstul.Font.Italic = True 
desinen 1 
xlstul = "Išteklio pavadinimas" 
  xlstul.Font.Italic = True 
desinen 1 
xlstul = "Trukm÷" 
  xlstul.Font.Italic = True 
desinen 1 
For Each t In ActiveProject.Tasks 
     If Not t Is Nothing Then 
         zemyn 1 
         Set xlstul = xleil.Offset(0, t.OutlineLevel) 
        xlstul = t.name
              If t.Summary Then 
                  xlstul.Font.Bold = True 
              End If 
         For Each priskir In t.Assignments 
              desinen 1 
              Set xlstul = xleil.Offset(0, stulpeliai - 1) 
              xlstul = priskir.ResourceName 
              desinen 1 
              xlstul = (priskir.Work / 480) & " Dienos"
```

```
 Next priskir 
         kiekis = kiekis + 1 
     End If 
Next t 
AppActivate "Microsoft Project" 
MsgBox (" Eksportavimas baigtas: " & kiekis & " užduotys surašytos") 
End Sub 
Sub zemyn(i As Integer) 
Set xleil = xleil.0ffset(i, 0)End Sub 
Sub desinen(i As Integer) 
Set xlstul = xlstul.Offset(0, i)
End Sub
```
#### **R (Sekti)**

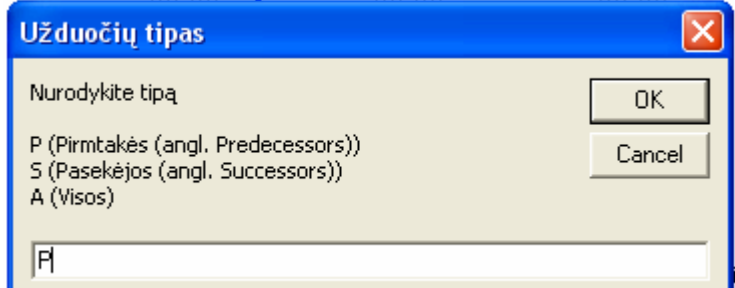

**48 pav. Užduoties tipo pasirinkimo langas.**

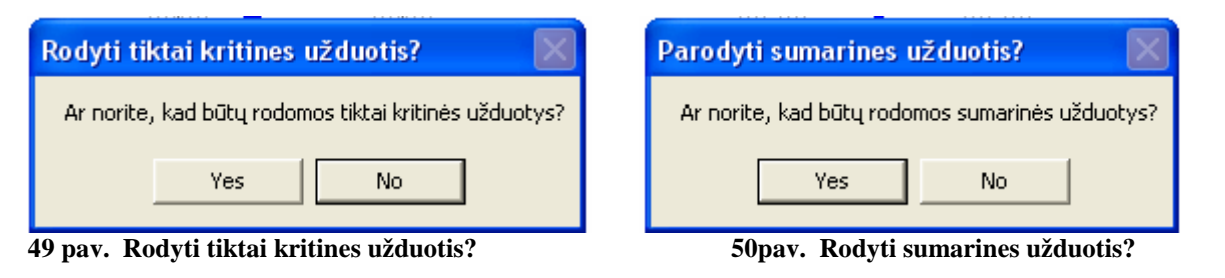

|          | $\bullet$ | Užduoties pavadinimas                                      | Trukmė   | Pradžia      | Pabaida                   | Užduočiu Ištekliai<br>ryšiai |                    | c <sub>31</sub><br>'07 Jan 07<br>'07 Jan 14<br>$T[W T F S S M T W T F S S M T W T F$ |
|----------|-----------|------------------------------------------------------------|----------|--------------|---------------------------|------------------------------|--------------------|--------------------------------------------------------------------------------------|
| $\theta$ |           | $\Box$ Six Sigma DMAIC ciklas                              | 23 days? |              | Mon 07.01.01 Wed 07.01.31 |                              |                    |                                                                                      |
|          | I G       | $\Box$ Six Sigma DMAIC ciklas                              | 23 days? | Mon 07.01.01 | Wed 07.01.31              |                              |                    |                                                                                      |
|          | I G       | □ Apibrežimo faze                                          | 4 days?  | Mon 07.01.01 | Thu 07.01.04              |                              |                    |                                                                                      |
| 3        | I G       | Identifikuoti kliento ir kritiškas kokybei (CTQ) problemas | 1 dav?   | Mon 07.01.01 | Mon 07.01.01              |                              | Juodieii/žaliaii d | Juodieji/žaliaji diržai                                                              |
| 5        |           | Apibrėžti proceso planus                                   | r day?   | Tue 07.01.02 | Tue 07.01.02 3            |                              | Komanda            | Komanda                                                                              |
| 6        |           | Pažymėti vertės srautą                                     | rday?    | Wed 07.01.03 | Wed 07.01.03 5            |                              | Komanda            | <b>, Komanda</b>                                                                     |
|          | ه ا       | Apžvelgti rezultatus                                       | 1 dav?   | Thu 07.01.04 | Thu 07.01.04 4:6          |                              | Juodieji/žaliaji c | , Juodieji/žaliaji diržai                                                            |
| 8        |           | Fazė baigta                                                | 0 days   | Thu 07.01.04 | Thu 07.01.04 7            |                              |                    | 01.04                                                                                |
|          |           |                                                            |          |              |                           |                              |                    |                                                                                      |

**51 pav. Išfiltruotos pažym÷tos užduoties pirmtak÷s, kritin÷s užduotys .**

Option Explicit Dim Pirmyn As Boolean Dim pasirinktasID As Integer Dim eilue As String Dim arsum As Boolean Dim arkrit As Boolean Dim arval As Boolean Dim t As Task

'Ši makro programa yra pagrindinė

```
Sub Sekti() 
If ActiveSelection = 0 Then 
MsgBox "Jūs privalote pasirinkti tik vieną užduotį, kad ši makro programa 
veiktų" 
Exit Sub 
End If 
If ActiveSelection.Tasks.Count <> 1 Then 
MsgBox "Jūs privalote pasirinkti tik vieną užduotį, kad ši makro programa 
veiktų" 
Exit Sub 
End If 
eilue = InputBox(("Nurodykite tipą" & Chr(13) & Chr(13) & "P (Pirmtakės (angl.
Predecessors))" & Chr(13) & "S (Pasekėjos (angl. Successors))" & Chr(13) & "A
(Visos)"), "Užduočių tipas") 
eilue = UCase(Left(eilue, 1)) 
If eilue = "" Then 
Exit Sub 
End If 
FlagsValymas 
arkrit = False 
For Each t In ActiveSelection.Tasks 
If t.Summary = True Then 
MsgBox "Jūs pasirinkote sumarinę užduotį. Pasirinkite užduotis ar etapus ir 
bandykite vėl."
Exit Sub 
End If 
If t.Critical = True Then 
If MsgBox("Ar norite, kad būtų rodomos tiktai kritinės užduotys?", 260, "Rodyti
tiktai kritines užduotis?") = vbYes Then 
arkrit = True 
End If 
End If 
Next t 
arval = False 
For Each t In ActiveSelection.Tasks 
If arkrit = False Then 
If MsgBox("Ar norite, kad būtų rodomos tiktai valdomos (Driving) užduotys?", 
260, "Rodyti tiktai valdomas užduotis?") = vbYes Then 
arval = True 
End If 
End If 
Next t 
Select Case eilue 
Case "P" 
PirmtakiųSekimas 
Case "S" 
PasekėjuSekimas
Case Else 
VisųSekimas 
End Select 
Filtruoti 
If pasirinktasID > 0 Then Find Field:="ID", test:="equals", 
Value:=pasirinktasID, Next:=True 
End Sub 
' Nustato visų užduočių Flag5 į klaidingą
Private Sub FlagsValymas() 
Dim t As Task
```
For Each t In ActiveProject.Tasks If Not (t Is Nothing) Then If t.Flag5 = True Then t.Flag5 = False End If Next t End Sub ' Seka tik pasekėjas Private Sub PasekėjųSekimas() pasirinktasID = 0 Pirmyn = True PažymimasElementas End Sub ' Seka tik pirmtakes Private Sub PirmtakiųSekimas() pasirinktasID = 0 Pirmyn = False PažymimasElementas End Sub ' Pažymi visas užduotis Private Sub VisųSekimas() pasirinktasID = 0 Pirmyn = True ' pažymi pasekėjas (angl. successor) PažymimasElementas Pirmyn = False ' pažymi pirmtakes (angl. predecessor) PažymimasElementas End Sub Private Sub PažymimasElementas() Dim t As Task, jt As Task For Each t In ActiveSelection.Tasks If Not (t Is Nothing) Then pasirinktasID = t.ID If Not (jt Is Nothing) Then If Not Pirmyn Then Išskleidimas jt Else jt.Flag5 = True End If If Not (jt Is Nothing) Then If Pirmyn Then Išskleidimas jt Else jt.Flag5 = True End If End If Else Išskleidimas t End If End If Next t End Sub ' Pereina per visas pasek÷jas ar pirmtakes iki užduoties ir pažymi jų Flag5 kaip teisingą Private Sub Išskleidimas(t As Task) Dim jt As Task t.Flag5 = True If Pirmyn Then For Each jt In t.SuccessorTasks If jt.Flag5 <> True Then If arkrit And Not arval Then If jt.Critical = True Then Išskleidimas jt

End If ElseIf arval = True Then If jt.FreeSlack < 100 Then Išskleidimas jt End If Else Išskleidimas jt End If End If Next jt Else For Each jt In t.PredecessorTasks If jt.Flag5 <> True Then If arkrit And Not arval Then If jt.Critical = True Then Išskleidimas jt End If ElseIf arval = True Then If jt.FreeSlack < 100 Then Išskleidimas jt End If Else Išskleidimas jt End If End If Next jt End If End Sub ' Filtruoja su arba be sumarinių užduočių Private Sub Filtruoti() If MsgBox("Ar norite, kad būtų rodomos sumarinės užduotys?", vbYesNo, "Parodyti sumarines užduotis?") = vbYes Then arsum = True Else: arsum = False End If OutlineShowAllTasks FilterEdit name:="\_Trace", TaskFilter:=True, \_ Create:=True, \_ OverwriteExisting:=True, \_ FieldName:="Flag5",  $\overline{\phantom{0}}$ test:="Equals",  $_{-}$ Value:="Yes",  $-$ ShowInMenu:=False, \_ ShowSummaryTasks:=arsum FilterApply name:="\_Trace" End Sub